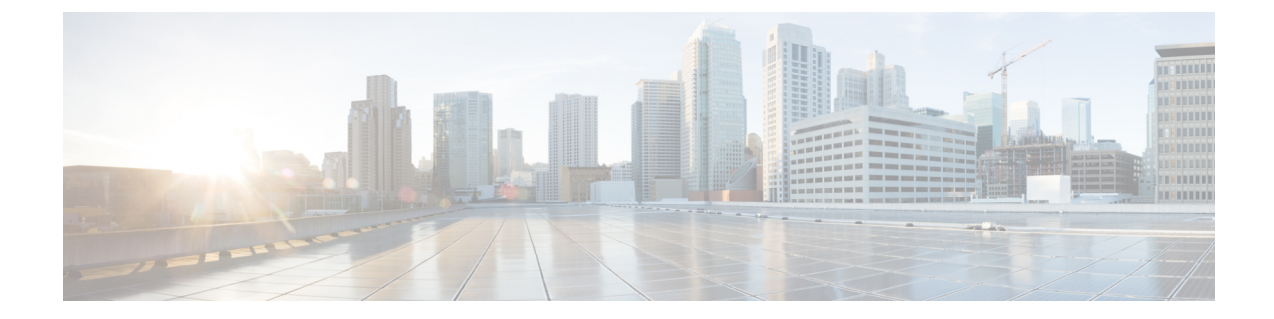

# オーディオ ビデオ ブリッジング

- オーディオ ビデオ ブリッジング ネットワークの概要 (1 ページ)
- AVB ネットワークの設定 (7 ページ)
- AVB ネットワークのモニタリング (17 ページ)
- AVB 設定とモニタリングの例 (18 ページ)
- オーディオ ビデオ ブリッジングの機能履歴 (40 ページ)

# オーディオ ビデオ ブリッジング ネットワークの概要

### オーディオ ビデオ ブリッジング (AVB) について

オーディオとビデオの設備導入は従来、アナログの単一用途型ポイントツーポイント一方向リ ンクとなっています。デジタル伝送への移行もまた、ポイントツーポイント一方向リンクアー キテクチャを維持し続けていました。専用の接続モデルによって、プロフェッショナル向けお よびコンシューマ向けのアプリケーションの配線が多くなり、管理と運用が難しくなっていま した。

相互運用可能な方法でイーサネット ベースのオーディオ/ビデオ導入の採用を加速させるため に、IEEE は IEEE オーディオ ビデオ ブリッジング標準 (IEEE 802.1BA)と同一水準に達しま した。これにより、エンドポイントとネットワークが全体として機能し、コンシューマ向けア プリケーション間の高品質 A/V ストリーミングをイーサネット インフラストラクチャを介し てプロフェッショナル向けオーディオ/ビデオにまで可能にするメカニズムが定義されます。

# $\begin{picture}(20,5) \put(0,0){\line(1,0){155}} \put(0,0){\line(1,0){155}} \put(0,0){\line(1,0){155}} \put(0,0){\line(1,0){155}} \put(0,0){\line(1,0){155}} \put(0,0){\line(1,0){155}} \put(0,0){\line(1,0){155}} \put(0,0){\line(1,0){155}} \put(0,0){\line(1,0){155}} \put(0,0){\line(1,0){155}} \put(0,0){\line(1,0){155}} \put(0,0){\line(1,$

• AVB は、スタック構成のシステムではサポートされません。 (注)

- AVB は、EtherChannel インターフェイスではサポートされません。
- AVB は、STP 対応ネットワークでのみサポートされます。

#### **AVB** をサポートするライセンス

AVB は、Network Advantage ライセンスでサポートされています。

#### **AVB** の利点

AVB は、イーサネット ベースの音声およびビデオの送信を可能にする標準ベースのメカニズ ムであり、次の利点があります。

- 最大遅延保証
- 時間同期
- 帯域幅保証
- プロフェッショナル グレード

#### オーディオ ビデオ ブリッジング ネットワークのコンポーネント

AVB プロトコルは、すべてのデバイスが AVB 対応であるドメインでのみ動作します。AVB ネットワークは、AVB 送話者、AVB リスナー、AVB スイッチおよびグランドマスタクロック の送信元で構成されます。

- AVB 送話者:ストリームの送信元またはプロデューサである AVB エンド ステーション。 つまり、マイク、ビデオ カメラなど。
- AVB リスナー:ストリームの宛先またはコンシューマである AVB エンド ステーション。 つまり、スピーカー、ビデオ画面など。
- AVB スイッチ:IEEE802.1 AVB 基準に準拠するイーサネット スイッチ。
- AVBストリーム:ストリーム予約プロトコル(SRP)に準拠するストリームの予約に関連 付けられているデータ ストリーム。

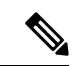

時には、「ブリッジ」という単語が使用されます。このコンテキ ストでは、スイッチと言及します。 (注)

IEEE 802.1BA 仕様では、AVB 送話者がグランドマスタに対応している必要があります。一般 的な導入では、ネットワークノードをグランドマスタにすることもできますが、そのノードが グランドマスタ対応デバイスからタイミングを調達または引き出し、IEEE802.1ASを使用して AVB ネットワークにそのタイミングを提供できることが条件となります。

図 1 に、さまざまなコンポーネントによる AVB ネットワークの簡略図を示します。図 1 : AVB ネットワーク (3 ページ)

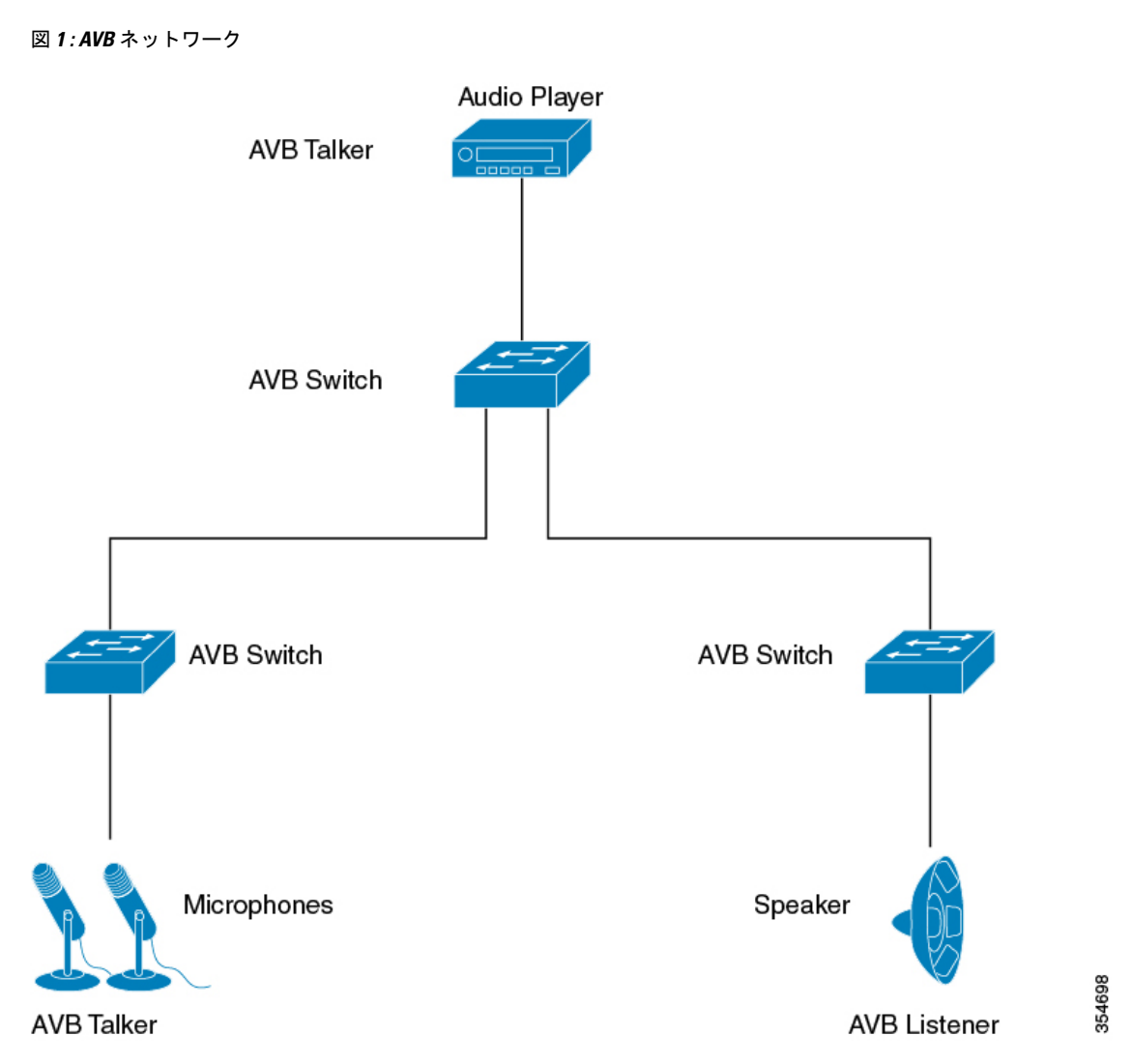

多くの場合、音声/ビデオエンドポイント(マイク、スピーカーなど)は、アナログデバイス です。AVB エンドポイントベンダーは、図 2 : ベンダーのオーディオ I/O システム (3 ペー ジ) に示すように、広範な音声/ビデオ処理を提供し、AVB イーサネット インターフェイスに エンドポイントを集約する、デジタル信号プロセッサ(DSP)と I/O デバイスを導入します。

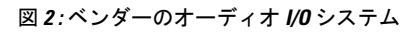

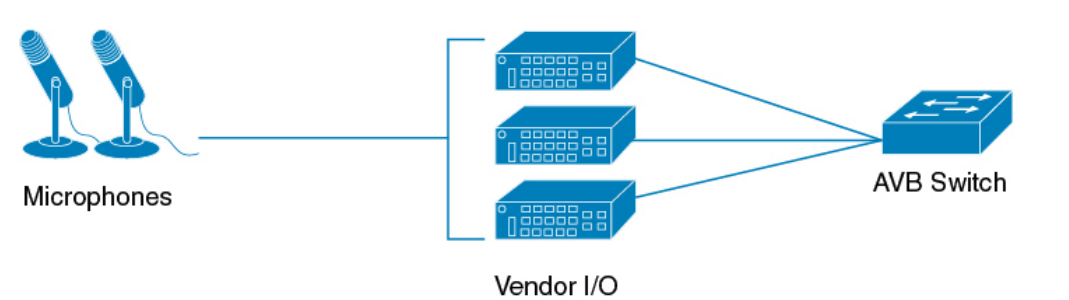

354699

### オーディオ ビデオ ブリッジングでサポートされる **SKU**

すべてのCiscoCatalyst 9300シリーズスイッチは、次に示すものを除き、すべてのポート(アッ プリンクポートとダウンリンクポートの両方)で PTP または AVB をサポートします。

- C9300-48UXM:1 〜 16 個のみのダウンリンクポートおよびすべてのアップリンクポート でサポートされます。
- C9300-48UN:1 〜 36個のみのダウンリンクポートおよびすべてのアップリンクポートで サポートされます。

### **Generalized Precision Time Protocol** について

Generalized Precision Time Protocol (gPTP) は IEEE 802.1AS 標準規格で、AVB ネットワーク内 でブリッジとエンドポイントデバイスのクロックを同期する機能を提供します。これにより、 時間認識ブリッジと送話者およびリスナー間でグランドマスタークロック(BMCA)を選択す るメカニズムが定義されます。グランドマスターは、時間認識ネットワークで確立され、下位 のノードに時間を配信して同期を可能にする時間階層のルートです。

時刻同期には、ネットワーク ノードでのリンク遅延とスイッチ遅延の測定も必要です。gPTP スイッチは IEEE 1588 境界クロックであり、ピアツーピア遅延機能を使用してリンク遅延の測 定も行います。計算された遅延はPTPメッセージの修正フィールドに追加され、エンドポイン トに伝えられます。送話者とリスナーはこの gPTP 時刻を共有クロック基準として使用し、こ の時刻はメディア クロックを中継して回復するために使用されます。gPTP は現在、ドメイン 0のみを定義しており、これはスイッチがサポートするものです。

ピアツーピア遅延の機能は、STP によってブロックされたポートでも動作します。他の PTP メッセージはブロックされたポート上で送信されません。

PTP ドメインでは、ベスト マスター クロック(BMC)アルゴリズムがクロックとポートを階 層型方式(クロックとポートの状態が含まれています)に編成します。

クロック

- グランドマスタ(GM/GMC)
- 境界クロック(BC)

ポート ステート

- マスタ (M)
- スレーブ (S)
- パッシブ (P)

### **Multiple Stream Reservation Protocol**(**MSRP**)について

MultipleStream ReservationProtocol(MSRP)は、要求された QoS でネットワークを介してデー タ ストリームの送信と受信を保証するネットワーク リソースを予約する機能をエンド ステー ションに提供します。これは、AVB デバイス(送話者、リスナーおよびスイッチ)で必要な コア プロトコルの 1 つです。これにより、送話者は AVB スイッチのネットワークを介してス トリームをアドバタイズでき、リスナーはストリームを受信するための登録を行えるようにな ります。

MSRP は、AVB をサポートするための主要なソフトウェア プロトコル モジュールです。これ により、ストリームの確立とティアダウンが可能になります。これはgPTPと連動し、ストリー ムの遅延情報を更新します。また、QoSモジュールと連動し、ストリームに要求された帯域幅 を保証するハードウェアリソースを設定します。クレジットベースのシェーパーに必要なQoS シェーピング パラメータも提供します。

#### **Multiple Stream Reservation Protocol** の機能

MSRP が実行する機能は次のとおりです。

- 送話者がストリームをアドバタイズできるようにし、リスナーがストリームを検出して登 録を行えるようにします。
- 1 人の送話者と 1 人以上のリスナーとの間にイーサネット経由のパスを確立します。
- AVB ストリームに保証された帯域幅を提供します。
- 遅延の上限を保証します。
- 送話者と各リスナーとの間で最も問題となるエンドツーエンド遅延を検出してレポートし ます。
- 送話者とリスナー間のパスが帯域幅要件を満たすことができない場合に、障害の原因と場 所をレポートします。
- さまざまな遅延対象を含む複数のトラフィック クラスをサポートします。
- AVB トラフィックを制限することによってスタベーションからベスト エフォート型トラ フィックを保護します。
- MSRP 送話者宣言は、STP によってブロックされるポートでは転送されません。
- MSRP は、STP TCN 通知をリッスンし、ストリームを切断、変更、確立する MSRP 宣言 を生成します。

### 階層型 **QoS** の概要

AVB ネットワークは、時間的に制約がある音声およびビデオ ストリームの帯域幅および最小 遅延制限を保証します。AVB は、送話者からリスナーへのトラフィックで最も問題となる遅 延対象に基づいて、クラス A およびクラス B を時間的に制約があるストリームとして定義し ます。

2 つのストリームの遅延対象は次のように示されます。

• SR-Class A: 2ms

#### • SR-Class B: 50ms

ホップごとの最も問題となる遅延の影響を要約すると、SR クラス A の場合は合計で 2 ms 以 下、SR クラス B の場合は 50ms 以下の全体的なエンドツーエンド遅延となります。送話者か らリスナーへの一般的な 7 ホップの AVB 導入は、これらの遅延要件を満たします。

優先度のコードポイントは、特定のストリームにトラフィックをマッピングします。フレーム の転送動作は、この優先度に基づいています。クレジットベースのシェーパーは、遅延対象が 満たされるように、特定のアウトバウンドキューで予約済みの帯域幅に従って、これらのスト リームの送信をシェーピングするために使用されます。

AVB は階層型 QoS をサポートします。AVB の階層型 QoS ポリシーは、2 レベルの親子ポリ シーです。AVB 親ポリシーは、音声、ビデオ トラフィック ストリーム (SR クラス A、SR ク ラスB)と標準的なベストエフォートのイーサネットトラフィック(非SR)からのネットワー ク制御パケットを分離し、それに応じてストリームを管理します。階層型 QoS では、トラ フィック管理をより細かい粒度で実行する、複数のポリシー レベルで QoS 動作を指定できま す。階層型ポリシーは次のように使用できます。

- 親クラスが子ポリシー上で複数のキューをシェーピングする
- 集約トラフィックの特定のポリシーマップアクションを適用する
- クラス固有のポリシーマップアクションを適用する

**policy-map** *AVB-Output-Child-Policy* および **policy-map** *AVB-Input-Child-Policy* コマンドを使用し て、入力および出力の HQoS 子ポリシーの class-map とその操作のみを変更できます。

たとえば、SR クラス A Cos 3 や SR クラス B Cos 2 など、親ポリシーに設定された PCP でマッ ピングするように子ポリシーの PCP を変更してはなりません。 (注)

#### 階層型ポリシング

階層型ポリシングは、入力および出力インターフェイスでサポートされます。階層型QoSは、 SR および非 SR クラス関連のルールをそれぞれ親ポリシーと子ポリシーに分けます。AVB SR クラスは、MSRP クライアントによって完全に制御されるため、SR クラス属性を含む親ポリ シーは MSRP によって管理されます。エンドユーザーには、非 SR クラス属性を含む子ポリ シーに対する完全な制御権があり、子ポリシーのみを変更できます。

AVB HQoS 子ポリシーは、ユーザーが変更可能で、ユーザーが startup-config への設定を保存す ると、設定を保存するように NVGEN されます。したがって、AVB HQoS 子ポリシーの設定は リロード後でも保持されます。

### マルチ **VLAN** 登録プロトコル(**MVRP**)について

マルチVLAN登録プロトコル(MVRP)は、MRPに基づくアプリケーションです。MVRPは、 各 VLAN ID に関するダイナミック VLAN 登録エントリのコンテンツのダイナミック メンテナ ンスを行い、含まれている情報を他のブリッジに伝達する機能を提供します。この情報を使用

して、MVRP 対応デバイスは、現在アクティブなメンバーを持つ VLAN に関連付けられてい る VLAN ID のセットの知識を動的に確立して更新することができ、それによって、ポートと そのメンバーは到達可能になります。

AVBの観点から、MVRPは送話者とリスナーで必須です。AVBとは関係なく、MVRPはVLAN 対応スイッチでの IEEE 802.1Q 要件です。ただし、AVB の場合は、スイッチでの VLAN の手 動設定で十分です。

 $\mathscr{D}_{\mathscr{A}}$ 

MVRP が機能するには、VTP を無効モードまたはトランスペアレント モードにする必要があ ります。 (注)

# **AVB** ネットワークの設定

### **AVB** の設定

この項では、AVB で使用可能なさまざまな設定について説明します。

### オーディオ ビデオ ブリッジングのイネーブル化

スイッチで次のコマンドを使用して、AVB を有効にできます。

#### 手順

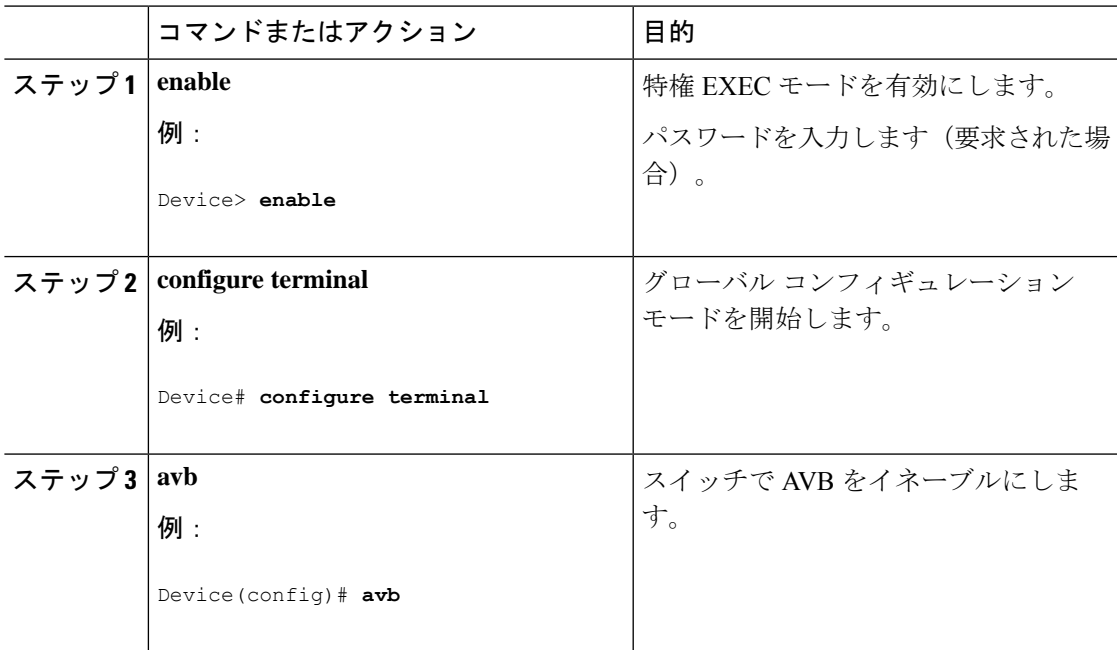

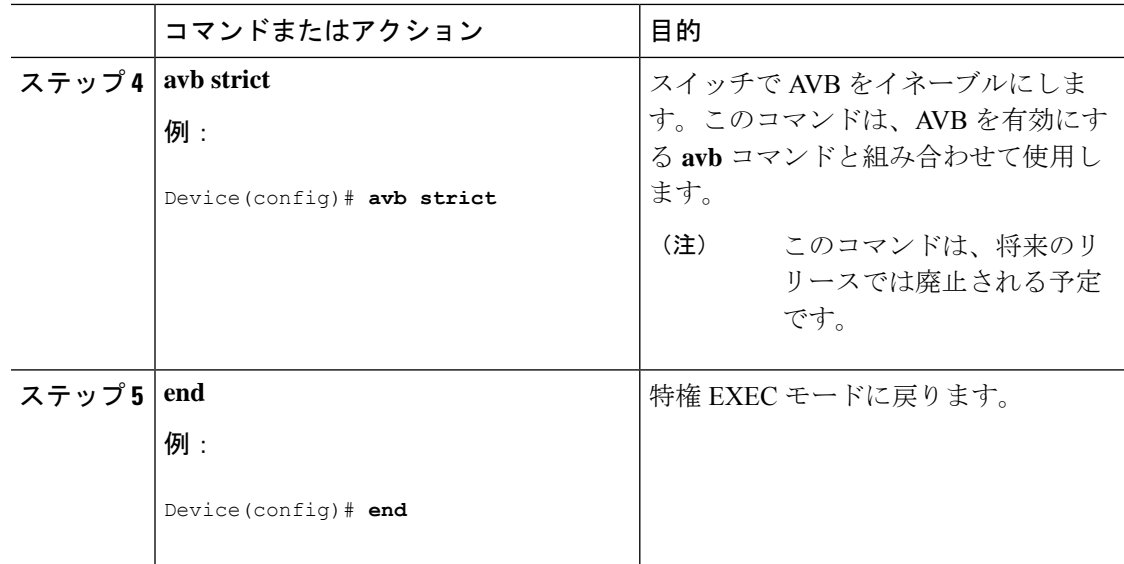

#### 次のタスク

スイッチで AVB を無効にするには、このコマンドの **no** 形式を使用します。

### オーディオ ビデオ ブリッジングの設定

次のコマンドを使用して、dot1q トランク ポートとして AVB デバイスの接続パスに沿ってイ ンターフェイスを設定できます。

#### 手順

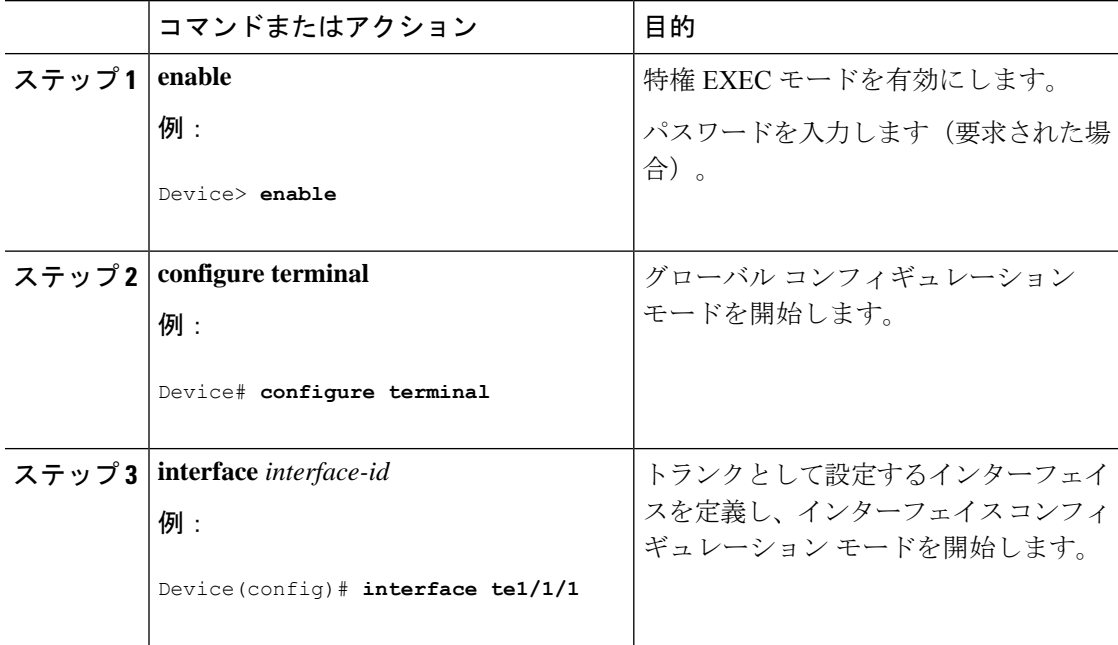

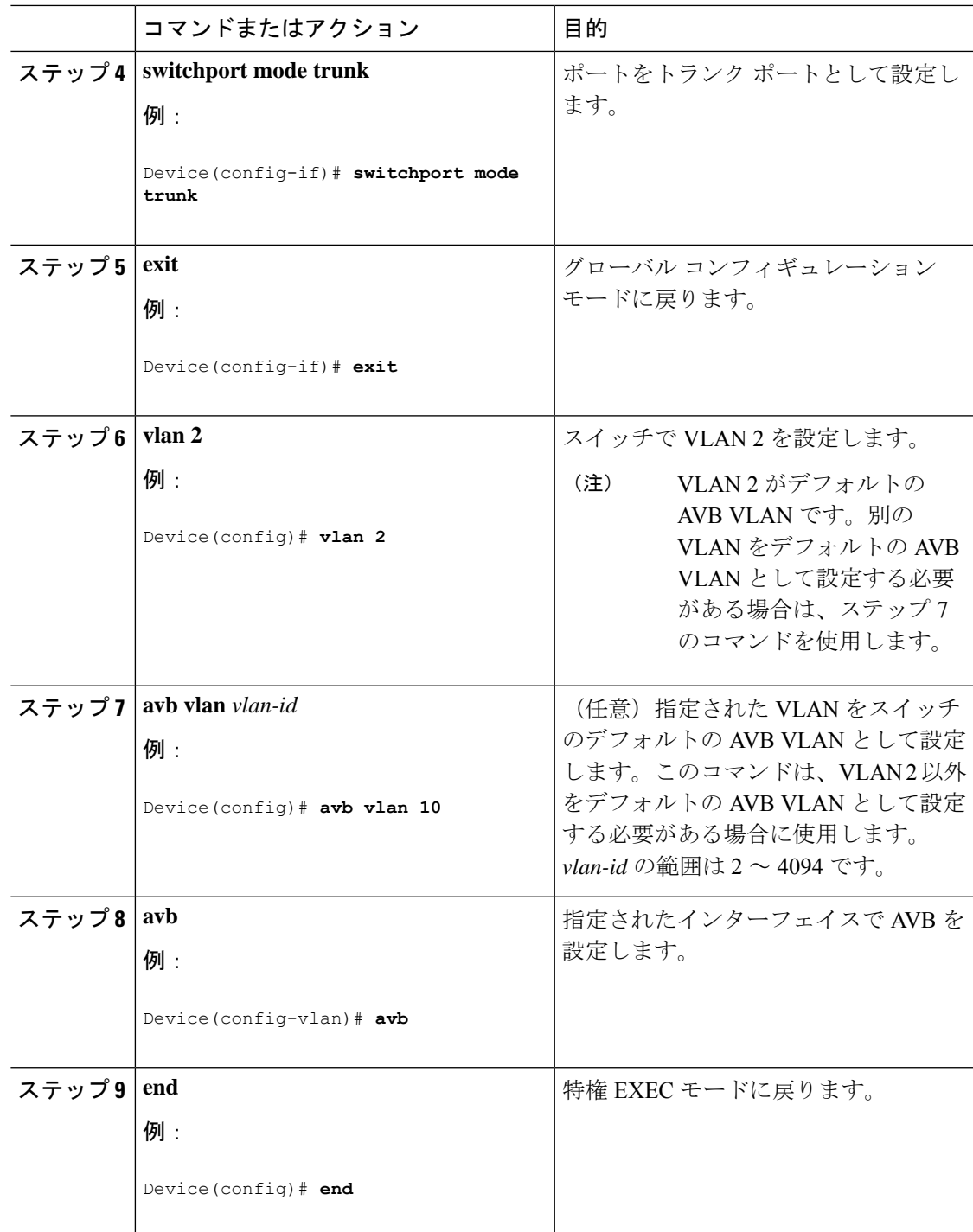

### 次のタスク

スイッチで AVB を無効にするには、このコマンドの "**no**" 形式を使用します。

### **gPTP** の設定

この項では、gPTP で使用可能なさまざまな設定について説明します。

### **gPTP** の有効化

AVB がスイッチで有効になると、AVB の gPTP も有効になります。

また、次に示すコマンドを使用してグローバルに gPTP を有効にすることもできます。

#### 手順

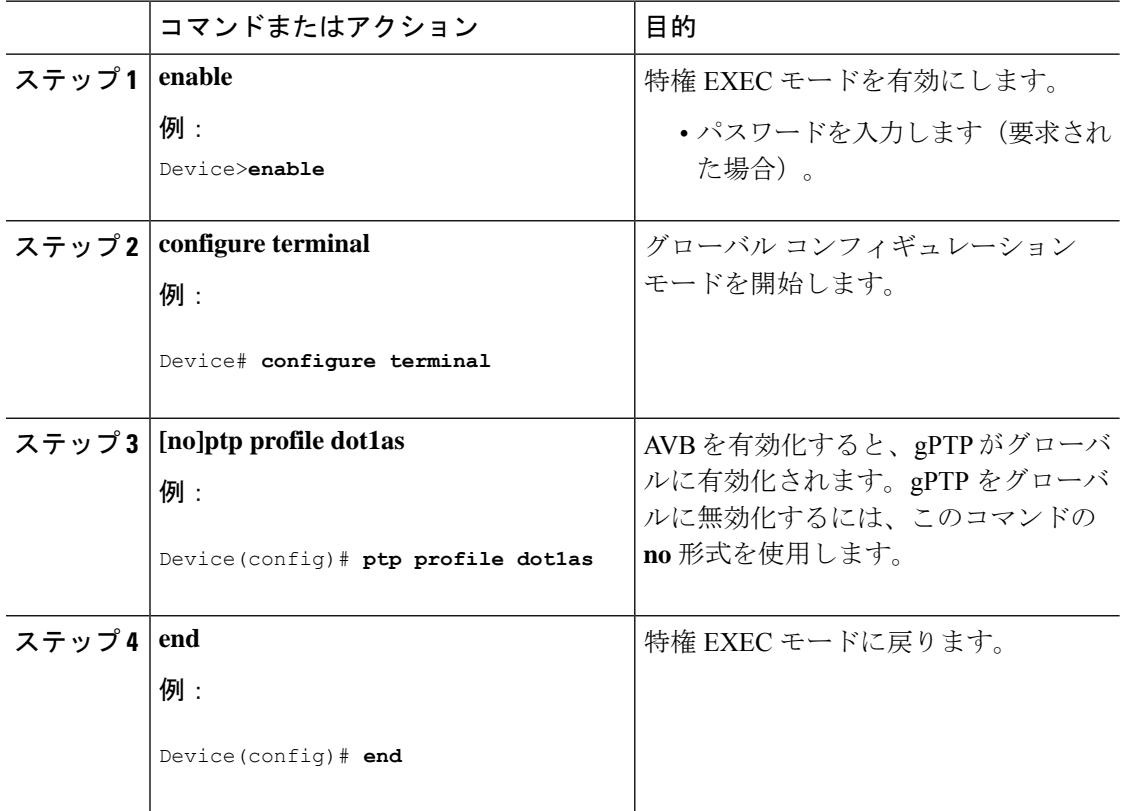

#### インターフェイス上での **gPTP** のイネーブル化

また、次に示すコマンドを使用してインターフェイス上でgPTPを有効にすることもできます。

手順

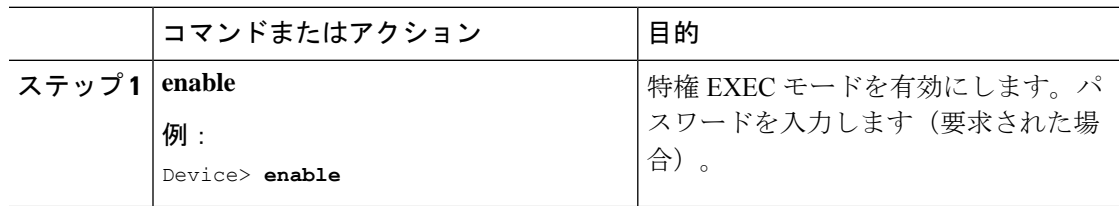

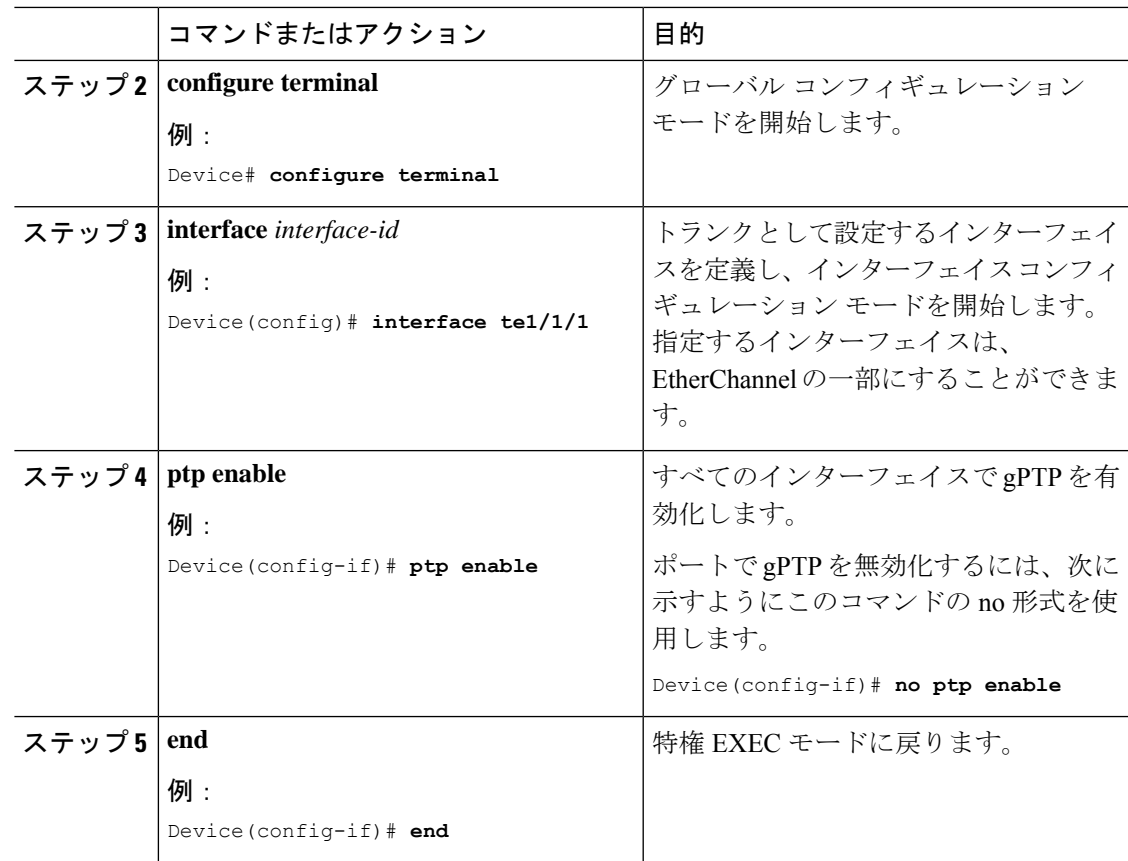

### **Precision Time Protocol** のクロック値の設定

PTP クロックの値(優先順位1および優先順位2)を設定するには、次の手順を実行します。

#### 手順

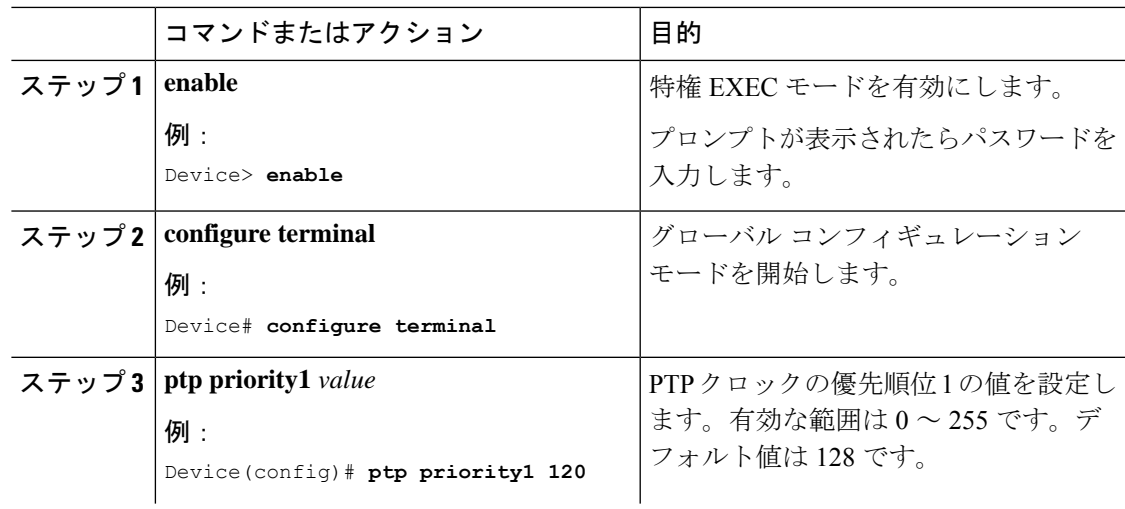

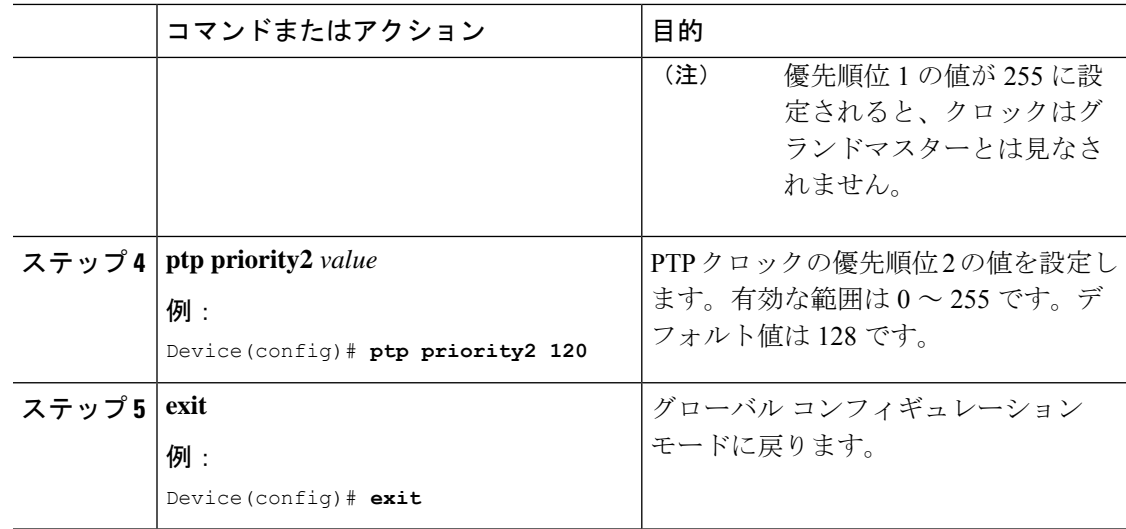

### **HQoS** の設定

この項では、HQoS で使用可能なさまざまな設定について説明します。

### **HQoS** のイネーブル化

AVB がスイッチで有効になると、AVB の HQoS も有効になります。

#### 階層型 **QoS** ポリシーの形式

次に、入力インターフェイスでの階層型再マーキング ポリシーの例を示します。

```
policy-map AVB-Input-Child-Policy
 class VOIP-DATA-CLASS
   set dscp EF
 class MULTIMEDIA-CONF-CLASS
   set dscp AF41
 class BULK-DATA-CLASS
   set dscp AF11
 class TRANSACTIONAL-DATA-CLASS
   set dscp AF21
 class SCAVENGER-DATA-CLASS
   set dscp CS1
 class SIGNALING-CLASS
   set dscp CS3
 class class-default
   set dscp default
policy-map AVB-Input-Policy-Remark-AB
 class AVB-SR-A-CLASS
   set cos 0 (set 0 for boundary & SR class A PCP value for core port)
 class AVB-SR-B-CLASS
   set cos 0 (set 0 for boundary & SR class B PCP value for core port)
 class class-default
   service-policy AVB-Input-Child-Policy
policy-map AVB-Input-Policy-Remark-A
 class AVB-SR-A-CLASS
   set cos 0 (set 0 for boundary & SR class A PCP value for core port)
```

```
class class-default
    service-policy AVB-Input-Child-Policy
policy-map AVB-Input-Policy-Remark-B
 class AVB-SR-B-CLASS
    set cos 0 (set 0 for boundary & SR class B PCP value for core port)
 class class-default
    service-policy AVB-Input-Child-Policy
policy-map AVB-Input-Policy-Remark-None
 class class-default
    service-policy AVB-Input-Child-Policy
次に、出力インターフェイスでの階層型キューイング ポリシーの例を示します。
policy-map AVB-Output-Child-Policy
 class VOIP-PRIORITY-QUEUE
  bandwidth remaining percent 30
   queue-buffers ratio 10
 class MULTIMEDIA-CONFERENCING-STREAMING-QUEUE
  bandwidth remaining percent 15
  queue-limit dscp AF41 percent 80
  queue-limit dscp AF31 percent 80
   queue-limit dscp AF42 percent 90
   queue-limit dscp AF32 percent 90
   queue-buffers ratio 10
 class TRANSACTIONAL-DATA-QUEUE
  bandwidth remaining percent 15
   queue-limit dscp AF21 percent 80
   queue-limit dscp AF22 percent 90
   queue-buffers ratio 10
 class BULK-SCAVENGER-DATA-QUEUE
  bandwidth remaining percent 15
   queue-limit dscp AF11 percent 80
   queue-limit dscp AF12 percent 90
   queue-limit dscp CS1 percent 80
  queue-buffers ratio 15
 class class-default
  bandwidth remaining percent 25
   queue-buffers ratio 25
policy-map AVB-Output-Policy
 class AVB-SR-A-CLASS
  priority level 1 (Shaper value based on stream registration)
 class AVB-SR-B-CLASS
  priority level 2 (Shaper value based on stream registration)
 class CONTROL-MGMT-QUEUE
  priority level 3 percent 15
 class class-default
  bandwidth remaining percent 100
   queue-buffers ratio 80
   service-policy AVB-Output-Child-Policy
```
### **MVRP** の設定

この項では、MVRP で使用可能なさまざまな設定について説明します。

### マルチ **VLAN** 登録プロトコルのイネーブル化

次のコマンドを使用して、トポロジ内のスイッチで MVRP を有効にして VLAN 伝達を有効に できます。

# 

MVRP を介したダイナミック VLAN の作成を有効にする前に、VTP モードをトランスペアレ ント モードまたはオフ モードに変更する必要があります。 (注)

#### 手順

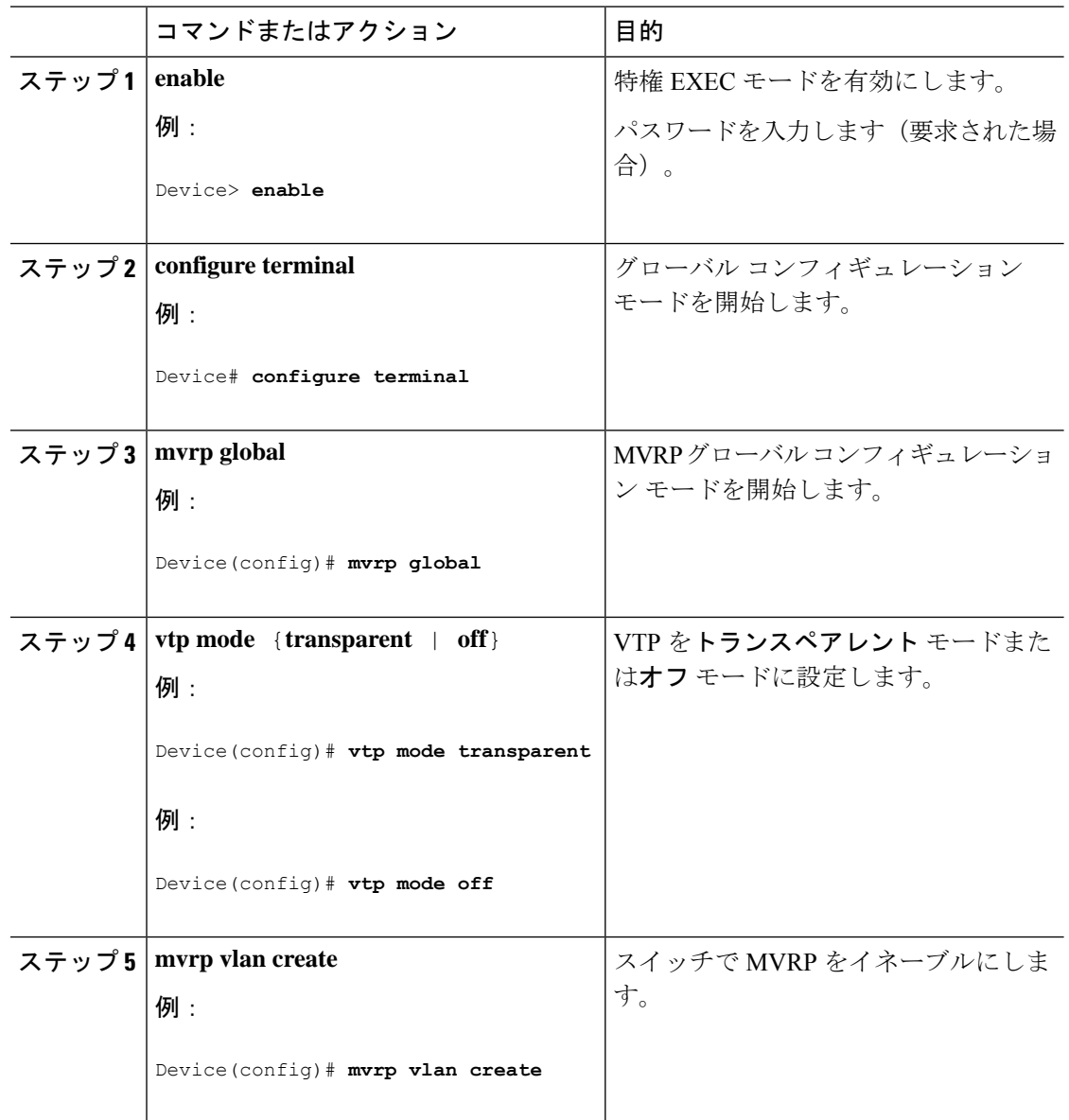

### インターフェイスでのマルチ **VLAN** 登録プロトコルの設定

次のコマンドを使用して、スイッチインターフェイスに MVRP を設定できます。

 $\mathbf I$ 

ш

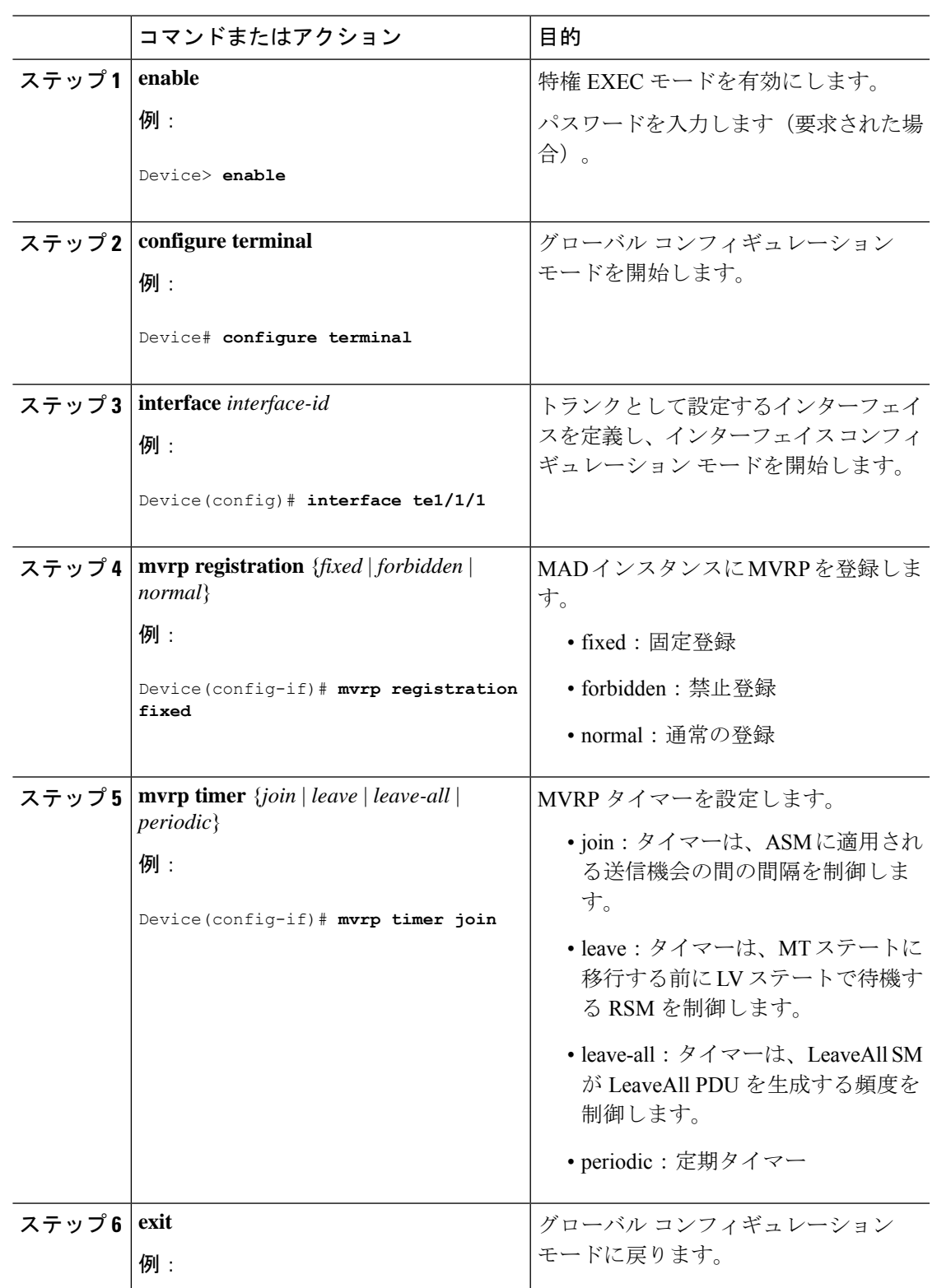

手順

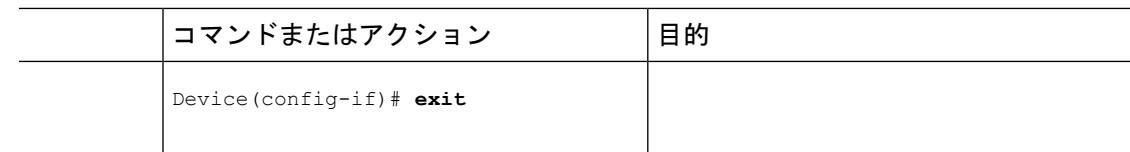

## **MSRP** の設定

次のコマンドを使用して、MSRP タイマー値を設定できます。

#### 手順

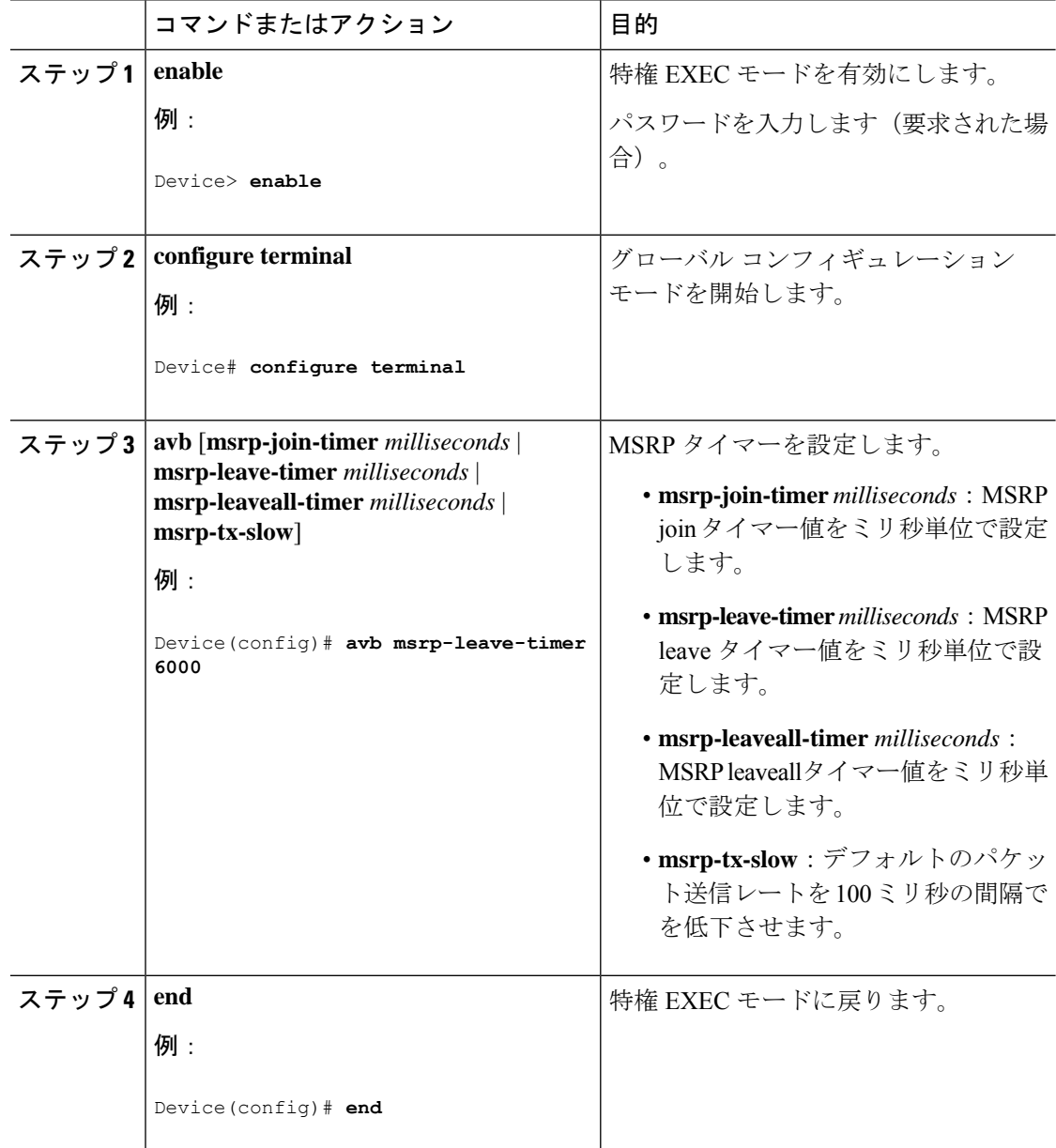

# **AVB** ネットワークのモニタリング

## **AVB** のモニタリング

AVB の詳細を表示するには、次の表のコマンドを使用します。

| コマンド            | 目的                 |
|-----------------|--------------------|
| show avb domain | AVB ドメインを表示します。    |
| show avb stream | AVB ストリーム情報を表示します。 |

## **gPTP** のモニタリング

gPTP プロトコルの詳細を表示するには、次の表のコマンドを使用します。

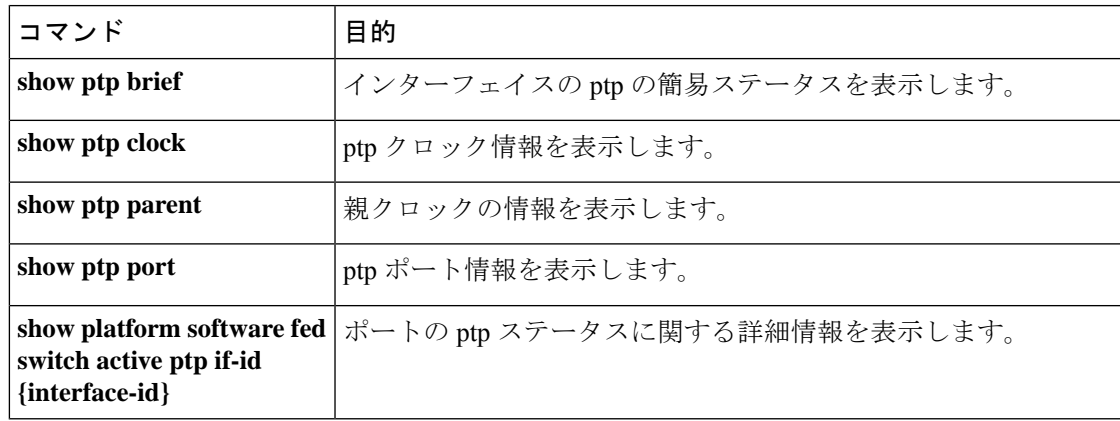

### **MSRP** のモニタリング

MSRP の詳細を表示するには、次の表のコマンドを使用します。

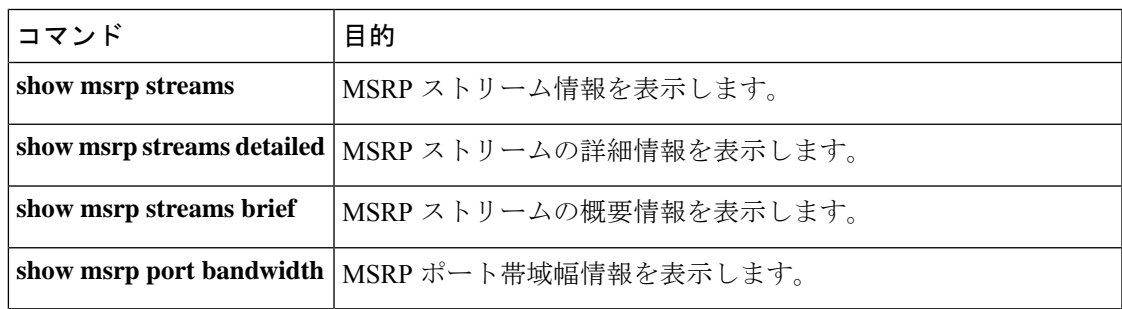

### 階層型 **QoS** のモニタリング

HQoS の詳細を表示するには、次の表のコマンドを使用します。

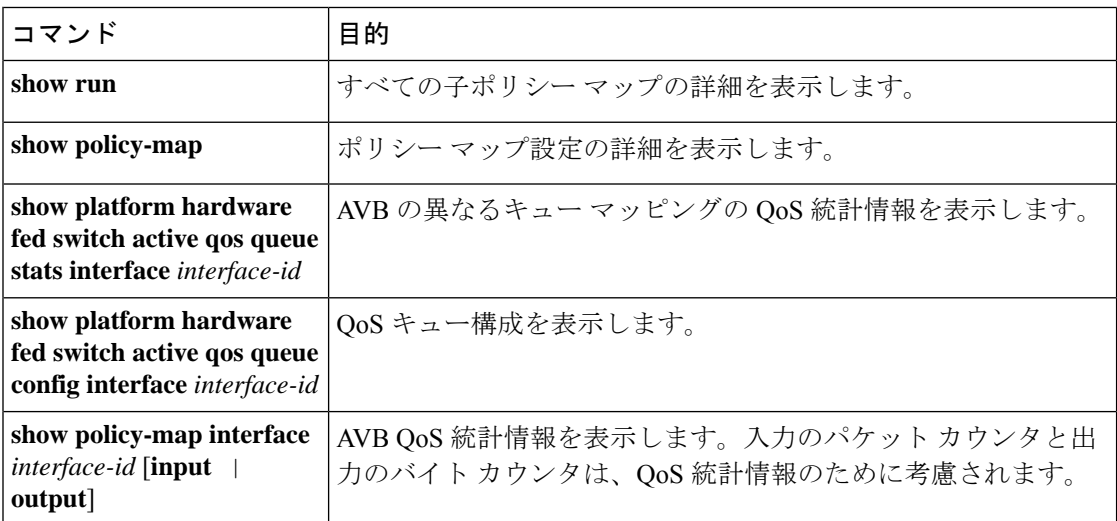

## マルチ **VLAN** 登録プロトコルのモニタリング

MVRP の詳細を表示するには、次の表のコマンドを使用します。

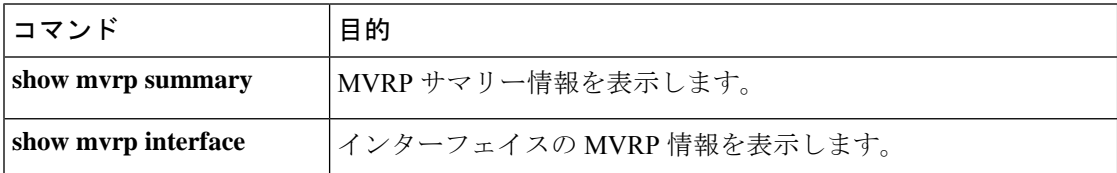

# **AVB** 設定とモニタリングの例

# オーディオ ビデオ ブリッジングの例

次に、AVB ドメインを表示する例を示します。

Device#**show avb domain**

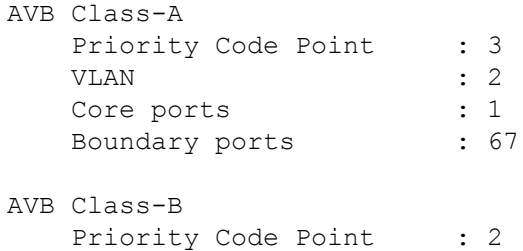

Ι

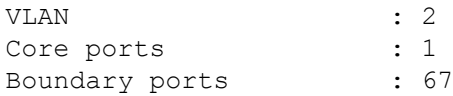

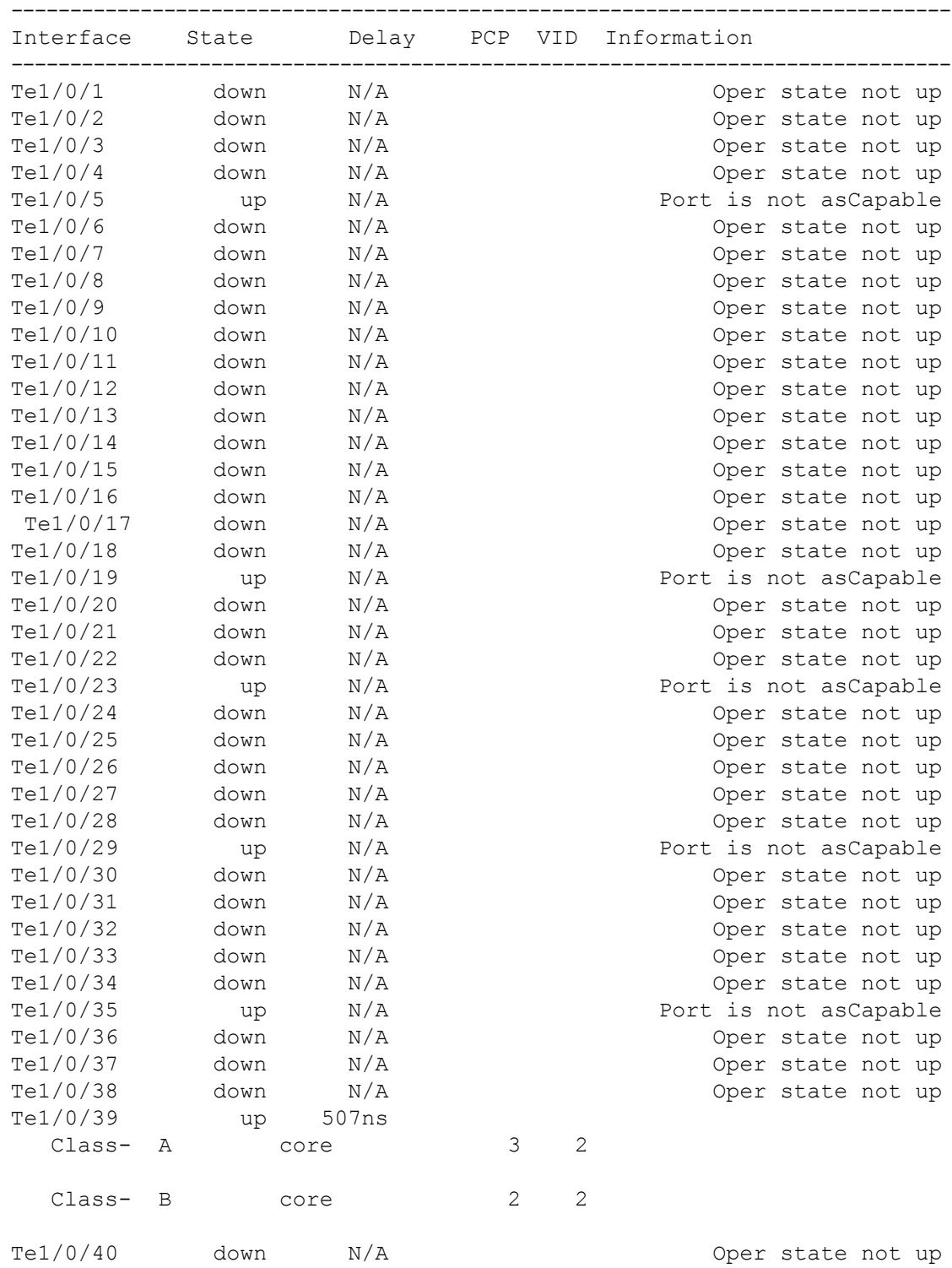

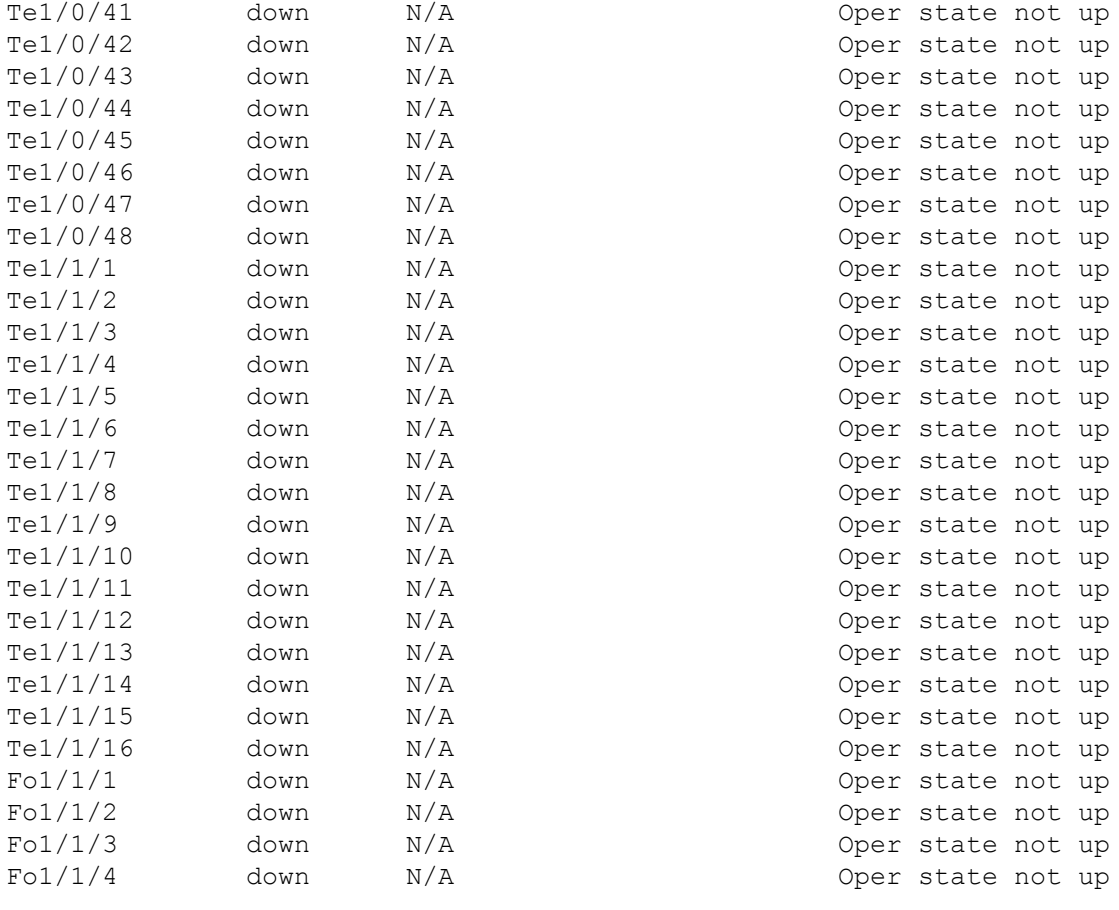

次に、AVB ストリーム情報を表示する例を示します。

```
Device#show avb stream
```
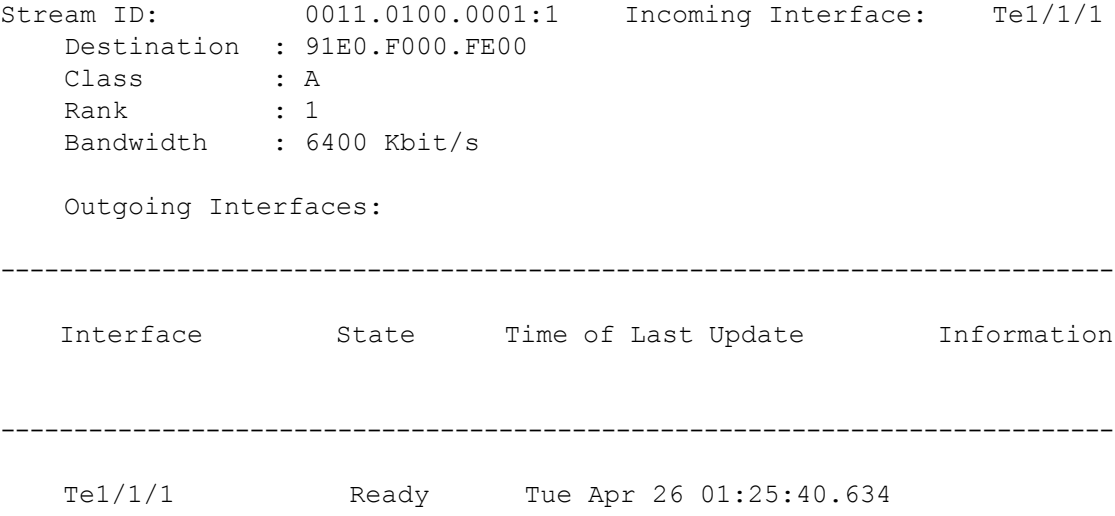

-----------------------------------------------------------------------------------------------------------------------------

Stream ID: 0011.0100.0002:2 Incoming Interface: Te1/1/1 Destination : 91E0.F000.FE01 Class : A Rank : 1 Bandwidth : 6400 Kbit/s Outgoing Interfaces: ---------------------------------------------------------------------------- Interface State Time of Last Update Information ---------------------------------------------------------------------------- Te1/1/1 Ready Tue Apr 26 01:25:40.634

## 例:**Generalized Precision Time Protocol** の確認

このコマンドは、インターフェイスの ptp の簡易ステータスを表示するために使用できます。

Device# **show ptp brief**

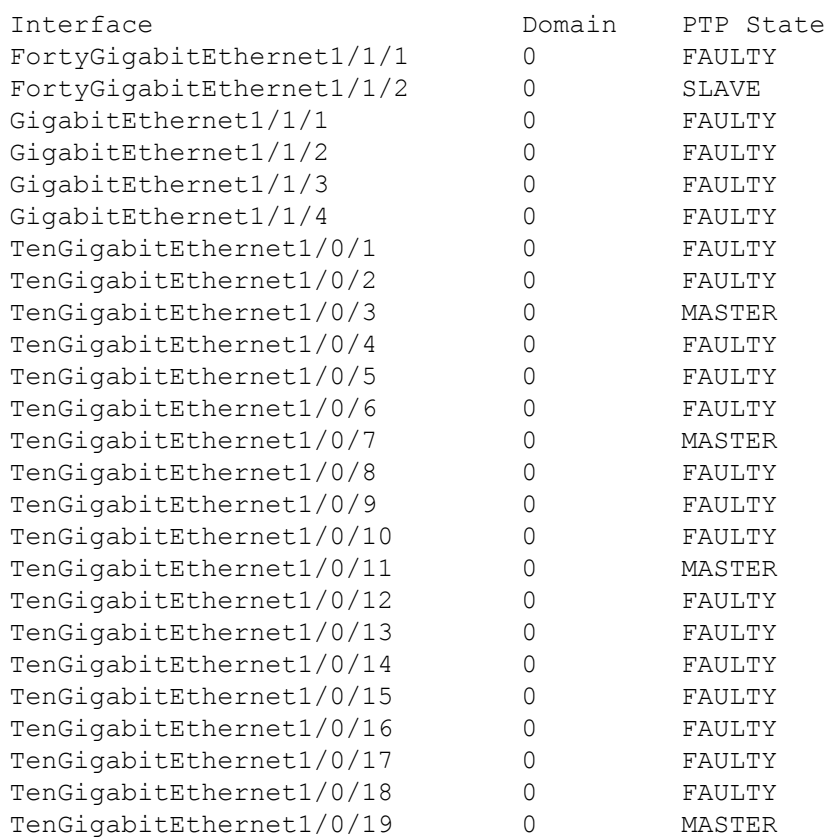

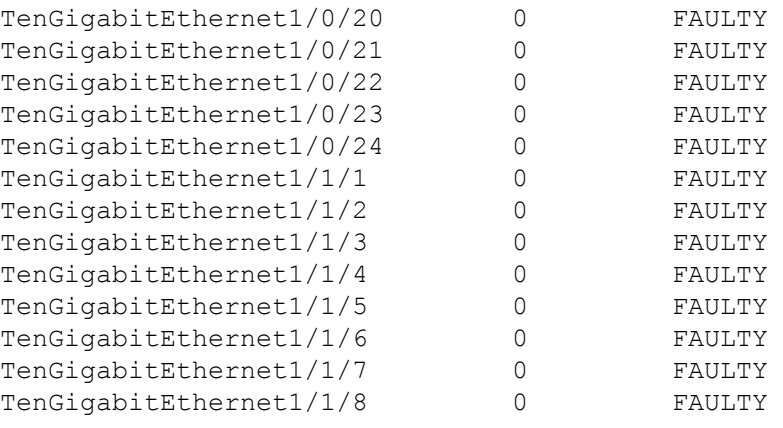

-----------------------------------------------------------------------------------------------------------------------------

このコマンドは、ptp クロック情報を表示するために使用できます。

```
Device# show ptp clock
```

```
PTP CLOCK INFO
  PTP Device Type: Boundary clock
  PTP Device Profile: IEEE 802/1AS Profile
  Clock Identity: 0x4:6C:9D:FF:FE:4F:95:0
  Clock Domain: 0
  Number of PTP ports: 38
  PTP Packet priority: 4
  Priority1: 128
  Priority2: 128
  Clock Quality:
        Class: 248
        Accuracy: Unknown
        Offset (log variance): 16640
  Offset From Master(ns): 0
  Mean Path Delay(ns): 0
  Steps Removed: 3
  Local clock time: 00:12:13 UTC Jan 1 1970
```
このコマンドは、親のクロック情報を表示するために使用できます。

-----------------------------------------------------------------------------------------------------------------------------

```
Device# show ptp parent
```

```
PTP PARENT PROPERTIES
 Parent Clock:
 Parent Clock Identity: 0xB0:7D:47:FF:FE:9E:B6:80
 Parent Port Number: 3
 Observed Parent Offset (log variance): 16640
  Observed Parent Clock Phase Change Rate: N/A
 Grandmaster Clock:
  Grandmaster Clock Identity: 0x4:6C:9D:FF:FE:67:3A:80
```

```
Grandmaster Clock Quality:
        Class: 248
        Accuracy: Unknown
        Offset (log variance): 16640
        Priority1: 0
        Priority2: 128
-----------------------------------------------------------------------------------------------------------------------------
このコマンドは、ptp ポート情報を表示するために使用できます。
Device# show ptp port
PTP PORT DATASET: FortyGigabitEthernet1/1/1
  Port identity: clock identity: 0x4:6C:9D:FF:FE:4E:3A:80
  Port identity: port number: 1
  PTP version: 2
  Port state: FAULTY
  Delay request interval(log mean): 5
  Announce receipt time out: 3
  Peer mean path delay(ns): 0
  Announce interval(log mean): 1
  Sync interval(log mean): 0
  Delay Mechanism: End to End
  Peer delay request interval(log mean): 0
  Sync fault limit: 500000000
 PTP PORT DATASET: FortyGigabitEthernet1/1/2
  Port identity: clock identity: 0x4:6C:9D:FF:FE:4E:3A:80
  Port identity: port number: 2
  PTP version: 2
  Port state: FAULTY
  Delay request interval(log mean): 5
  Announce receipt time out: 3
  Peer mean path delay(ns): 0
  Announce interval(log mean): 1
 --More—
```
このコマンドは、特定のインターフェイスのポート情報を表示するために使用できます。

-----------------------------------------------------------------------------------------------------------------------------

```
Device# show ptp port gi1/0/26
PTP PORT DATASET: GigabitEthernet1/0/26
  Port identity: clock identity: 0x4:6C:9D:FF:FE:4E:3A:80
  Port identity: port number: 28
  PTP version: 2
  Port state: MASTER
  Delay request interval(log mean): 5
  Announce receipt time out: 3
  Peer mean path delay(ns): 0
  Announce interval(log mean): 1
```

```
Sync interval(log mean): 0
  Delay Mechanism: Peer to Peer
  Peer delay request interval(log mean): 0
  Sync fault limit: 500000000
-----------------------------------------------------------------------------------------------------------------------------
このコマンドは、を表示するために使用できます。
Device# show platform software fed switch active ptp if-id 0x20
Displaying port data for if_id 20
=======================================
Port Mac Address 04:6C:9D:4E:3A:9A
Port Clock Identity 04:6C:9D:FF:FE:4E:3A:80
Port number 28
PTP Version 2
domain_value 0
dot1as capable: FALSE
sync recpt timeout time interval 375000000 nanoseconds
sync_interval 125000000 nanoseconds
neighbor_rate_ratio 0.000000
neighbor_prop_delay 0 nanoseconds
compute neighbor rate ratio: TRUE
compute neighbor prop delay: TRUE
port_enabled: TRUE
ptt port enabled: TRUE
current_log_pdelay_req_interval 0
pdelay_req_interval 0 nanoseconds
allowed lost responses 3
neighbor_prop_delay_threshold 2000 nanoseconds
is measuring delay : FALSE
Port state: : MASTER
sync_seq_num 22023
delay_req_seq_num 23857
num sync messages transmitted 0
num sync messages received 0
num followup messages transmitted 0
num followup messages received 0
num pdelay requests transmitted 285695
num pdelay requests received 0
num pdelay responses transmitted 0
num pdelay responses received 0
num pdelay followup responses transmitted 0
num pdelay followup responses received 0
```
### 例:**Multiple Stream Reservation Protocol** の確認

次に、MSRP ストリーム情報を表示する例を示します。

Device# **show msrp streams** -------------------------------------------------------------------------------- Stream ID Talker Listener Advertise Fail Ready ReadyFail AskFail R | D R | D R | D R | D R | D ------------------------------------------------------------------------------- yy:yy:yy:yy:yy:yy:0001 1 | 2 0 | 0 1 | 0 0 | 1 1 | 0 zz:zz:zz:zz:zz:zz:0002 1 | 0 0 | 1 1 | 0 0 | 0 0 | 1 ---------------------------------------------------------------------------------------------------- 次に、詳細な MSRP ストリーム情報を表示する例を示します。 Device# **show msrp streams detail** Stream ID: 0011.0100.0001:1 Stream Age: 01:57:46 (since Mon Apr 25 23:41:11.413) Create Time: Mon Apr 25 23:41:11.413 Destination Address: 91E0.F000.FE00 VLAN Identifier: 1 Data Frame Priority: 3 (Class A) MaxFrameSize: 100 MaxIntervalFrames: 1 frames/125us Stream Bandwidth: 6400 Kbit/s Rank: 1 Received Accumulated Latency: 20 Stream Attributes Table: ---------------------------------------------------------------------------- Interface Attr State Direction Type ---------------------------------------------------------------------------- Gi1/0/1 Register Talker Advertise Attribute Age: 01:57:46 (since Mon Apr 25 23:41:11.413) MRP Applicant: Very Anxious Observer, send None MRP Registrar: In Accumulated Latency: 20 ---- Te1/1/1 Declare Talker Advertise Attribute Age: 00:19:52 (since Tue Apr 26 01:19:05.525) MRP Applicant: Quiet Active, send None MRP Registrar: In Accumulated Latency: 20 ---- Te1/1/1 Register Listener Ready Attribute Age: 00:13:17 (since Tue Apr 26 01:25:40.635) MRP Applicant: Very Anxious Observer, send None MRP Registrar: In

----

```
Gi1/0/1 Declare Listener Ready
Attribute Age: 00:13:17 (since Tue Apr 26 01:25:40.649)
MRP Applicant: Quiet Active, send None
MRP Registrar: In
```
-----------------------------------------------------------------------------------------------------------------------------

Device# **show msrp streams brief**

Legend:  $R = Registered$ ,  $D = Declared$ .

次に、MSRP ストリーム情報を簡潔に表示する例を示します。

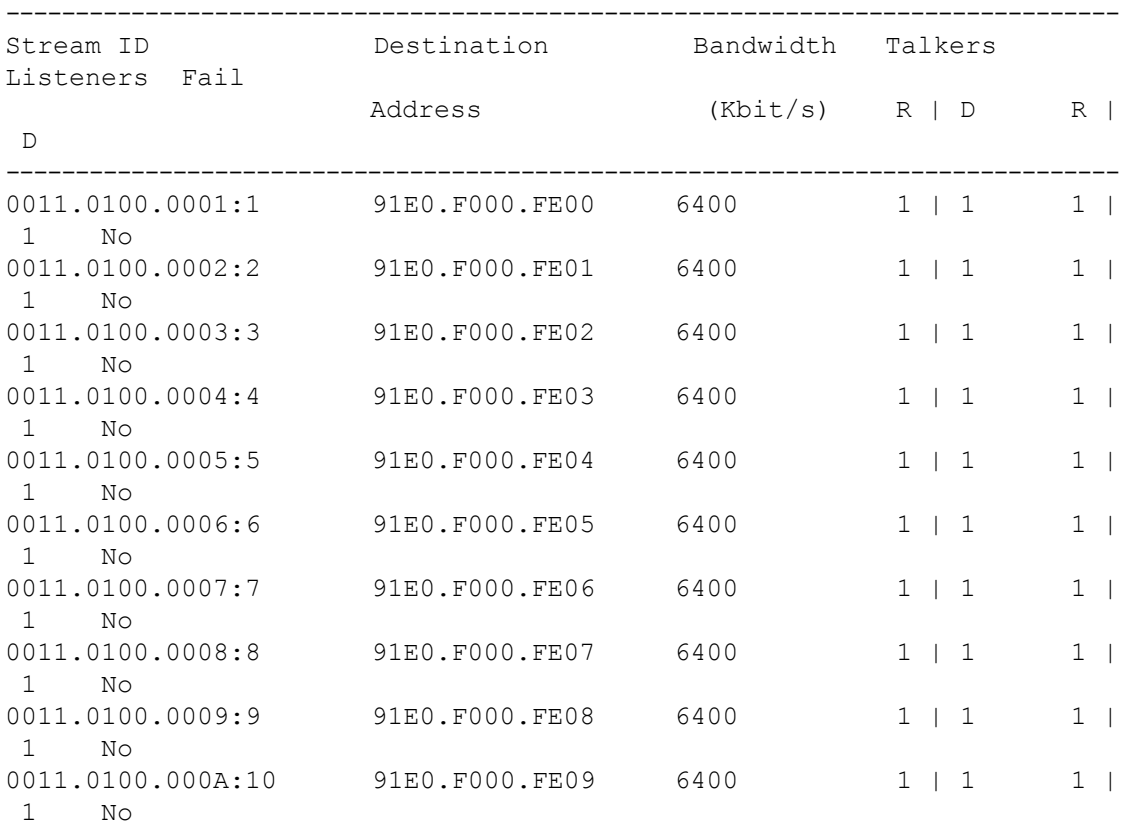

次に、MSRP ポート帯域幅情報を表示する例を示します。

Device# **show msrp port bandwidth**

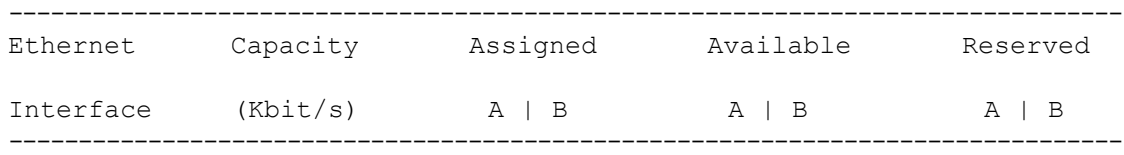

-----------------------------------------------------------------------------------------------------------------------------

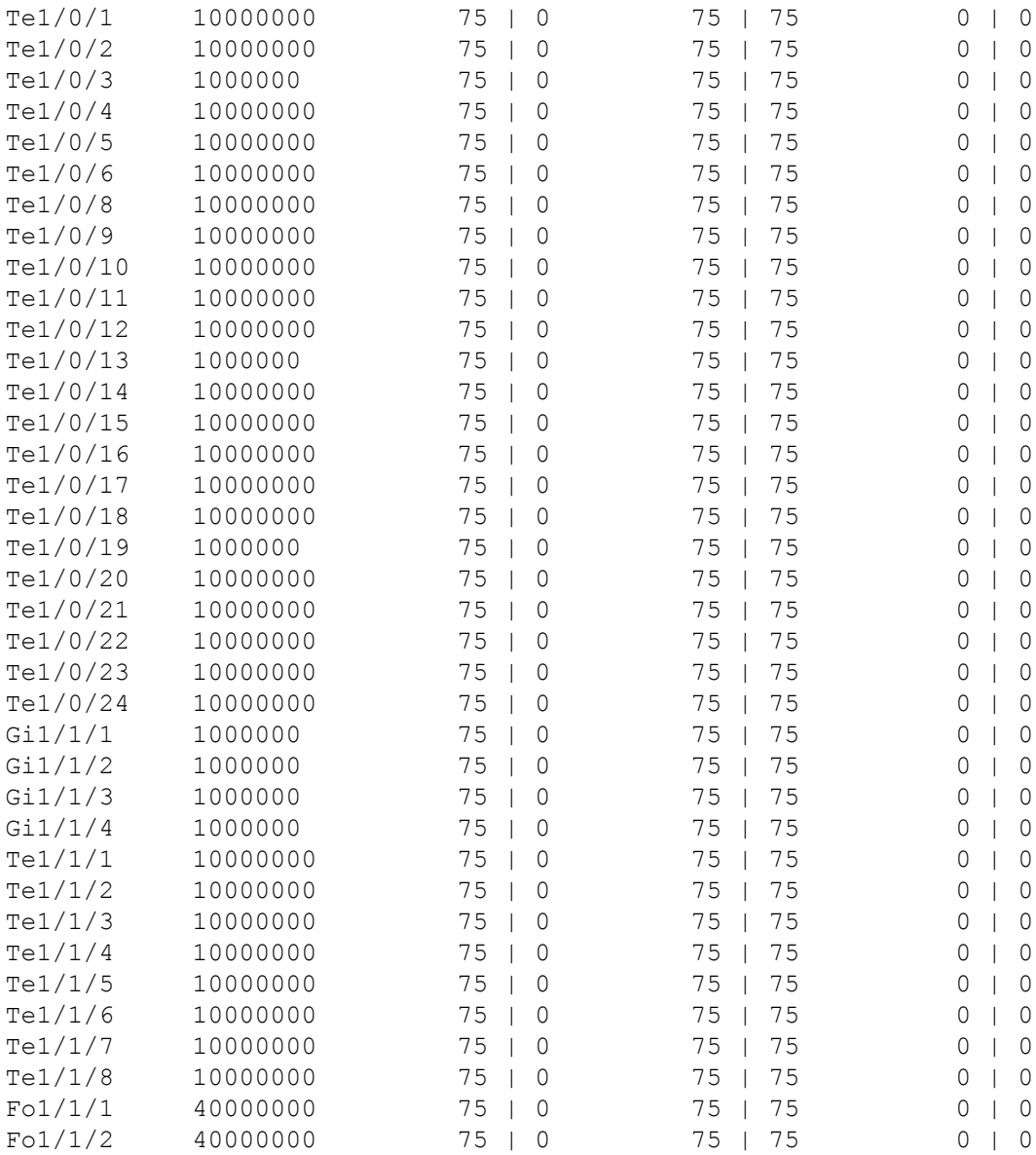

# 例:階層型 **QoS** の確認

次に、AVB が有効になっている場合に、すべてのポリシー マップ設定の詳細を表示する例を 示します。

Device# **show policy-map**

```
Policy Map AVB-Input-Policy-Remark-B
 Class AVB-SR-CLASS-A
    set cos 3
  Class AVB-SR-CLASS-B
    set cos 0
```

```
Class class-default
    service-policy AVB-Input-Child-Policy
Policy Map AVB-Input-Policy-Remark-A
 Class AVB-SR-CLASS-A
   set cos 0
 Class AVB-SR-CLASS-B
    set cos 2
 Class class-default
    service-policy AVB-Input-Child-Policy
Policy Map AVB-Output-Policy-Default
 Class AVB-SR-CLASS-A
    priority level 1 1 (%)
 Class AVB-SR-CLASS-B
    priority level 2 1 (%)
  Class AVB-CONTROL-MGMT-QUEUE
   priority level 3 15 (%)
 Class class-default
   bandwidth remaining 100 (%)
    queue-buffers ratio 70
    service-policy AVB-Output-Child-Policy
Policy Map AVB-Input-Policy-Remark-AB
 Class AVB-SR-CLASS-A
   set cos 0
 Class AVB-SR-CLASS-B
   set cos 0
 Class class-default
    service-policy AVB-Input-Child-Policy
Policy Map AVB-Input-Policy-Remark-None
 Class AVB-SR-CLASS-A
    set cos 3
 Class AVB-SR-CLASS-B
    set cos 2
 Class class-default
    service-policy AVB-Input-Child-Policy
Policy Map AVB-Input-Child-Policy
 Class AVB-VOIP-DATA-CLASS
    set dscp ef
 Class AVB-MULTIMEDIA-CONF-CLASS
    set dscp af41
 Class AVB-BULK-DATA-CLASS
  set dscp af11
 Class AVB-TRANSACTIONAL-DATA-CLASS
    set dscp af21
 Class AVB-SCAVENGER-DATA-CLASS
   set dscp cs1
  Class AVB-SIGNALING-CLASS
```

```
set dscp cs3
  Class class-default
    set dscp default
Policy Map AVB-Output-Child-Policy
 Class AVB-VOIP-PRIORITY-QUEUE
    bandwidth remaining 30 (%)
    queue-buffers ratio 30
  Class AVB-MULTIMEDIA-CONF-STREAMING-QUEUE
    bandwidth remaining 15 (%)
    queue-limit dscp af41 percent 80
    queue-limit dscp af31 percent 80
    queue-limit dscp af42 percent 90
    queue-limit dscp af32 percent 90
    queue-buffers ratio 15
  Class AVB-TRANSACTIONAL-DATA-QUEUE
    bandwidth remaining 15 (%)
    queue-limit dscp af21 percent 80
    queue-limit dscp af22 percent 90
    queue-buffers ratio 15
  Class AVB-BULK-SCAVENGER-DATA-QUEUE
    bandwidth remaining 15 (%)
    queue-limit dscp af11 percent 80
    queue-limit dscp af12 percent 90
    queue-limit dscp cs1 percent 80
    queue-buffers ratio 15
  Class class-default
   bandwidth remaining 25 (%)
    queue-buffers ratio 25
```
次に、AVB が無効になっている場合に、すべてのポリシー マップ設定の詳細を表示する例を 示します。

-----------------------------------------------------------------------------------------------------------------------------

#### Device# **show policy-map**

Building configuration... Current configuration : 2079 bytes ! policy-map AVB-Input-Child-Policy class AVB-VOIP-DATA-CLASS set dscp ef class AVB-MULTIMEDIA-CONF-CLASS set dscp af41 class AVB-BULK-DATA-CLASS set dscp af11 class AVB-TRANSACTIONAL-DATA-CLASS

set dscp af21 class AVB-SCAVENGER-DATA-CLASS set dscp cs1 class AVB-SIGNALING-CLASS set dscp cs3 class class-default set dscp default policy-map AVB-Output-Child-Policy class AVB-VOIP-PRIORITY-QUEUE bandwidth remaining percent 30 queue-buffers ratio 30 class AVB-MULTIMEDIA-CONF-STREAMING-QUEUE bandwidth remaining percent 15 queue-limit dscp af41 percent 80 queue-limit dscp af31 percent 80 queue-limit dscp af42 percent 90 queue-limit dscp af32 percent 90 queue-buffers ratio 15 class AVB-TRANSACTIONAL-DATA-QUEUE bandwidth remaining percent 15 queue-limit dscp af21 percent 80 queue-limit dscp af22 percent 90 queue-buffers ratio 15 class AVB-BULK-SCAVENGER-DATA-QUEUE bandwidth remaining percent 15 queue-limit dscp af11 percent 80 queue-limit dscp af12 percent 90 queue-limit dscp cs1 percent 80 queue-buffers ratio 15 class class-default bandwidth remaining percent 25 queue-buffers ratio 25 ! end

-----------------------------------------------------------------------------------------------------------------------------

次に、AVB が有効になっている場合に、すべてのクラス マップ設定の詳細を表示する例を示 します。

```
Device# show class-map
```

```
Class Map match-any AVB-VOIP-DATA-CLASS (id 31)
  Match dscp ef (46)
   Match cos 5
Class Map match-any AVB-BULK-DATA-CLASS (id 33)
   Match access-group name AVB-BULK-DATA-CLASS-ACL
```
Class Map match-any AVB-VOIP-PRIORITY-QUEUE (id 37)

Match dscp cs4 (32) cs5 (40) ef (46) Match precedence 4 5 Match cos 5 Class Map match-any AVB-MULTIMEDIA-CONF-CLASS (id 32) Match access-group name AVB-MULTIMEDIA-CONF-CLASS-ACL Class Map match-any AVB-SIGNALING-CLASS (id 36) Match access-group name AVB-SIGNALING-CLASS-ACL Class Map match-any AVB-MULTIMEDIA-CONF-STREAMING-QUEUE (id 38) Match dscp af41 (34) af42 (36) af43 (38) Match dscp af31 (26) af32 (28) af33 (30) Match cos 4 Class Map match-any AVB-BULK-SCAVENGER-DATA-QUEUE (id 40) Match dscp cs1 (8) af11 (10) af12 (12) af13 (14) Match precedence 1 Match cos 1 Class Map match-any AVB-TRANSACTIONAL-DATA-CLASS (id 34) Match access-group name AVB-TRANSACTIONAL-DATA-CLASS-ACL Class Map match-any AVB-TRANSACTIONAL-DATA-QUEUE (id 39) Match dscp af21 (18) af22 (20) af23 (22) Class Map match-any AVB-SR-CLASS-B (id 42) Match cos 2 Class Map match-any AVB-SR-CLASS-A (id 41) Match cos 3 Class Map match-any AVB-SCAVENGER-DATA-CLASS (id 35) Match access-group name AVB-SCAVENGER-DATA-CLASS-ACL Class Map match-any AVB-CONTROL-MGMT-QUEUE (id 43) Match ip dscp cs2 (16) Match ip dscp cs3 (24) Match ip dscp cs6 (48) Match ip dscp cs7 (56) Match ip precedence 6 Match ip precedence 7 Match ip precedence 3 Match ip precedence 2 Match cos 6 Match cos 7

次に、AVB が無効になっている場合に、すべてのクラス マップ設定の詳細を表示する例を示 します。

-----------------------------------------------------------------------------------------------------------------------------

-----------------------------------------------------------------------------------------------------------------------------

```
Device# show class-map
Building configuration...
Current configuration : 2650 bytes
!
class-map match-any AVB-VOIP-DATA-CLASS
match dscp ef
match cos 5
class-map match-any AVB-BULK-DATA-CLASS
match access-group name AVB-BULK-DATA-CLASS-ACL
class-map match-any AVB-VOIP-PRIORITY-QUEUE
match dscp cs4 cs5 ef
match precedence 4 5
match cos 5
class-map match-any AVB-MULTIMEDIA-CONF-CLASS
match access-group name AVB-MULTIMEDIA-CONF-CLASS-ACL
class-map match-any AVB-SIGNALING-CLASS
match access-group name AVB-SIGNALING-CLASS-ACL
class-map match-any AVB-MULTIMEDIA-CONF-STREAMING-QUEUE
match dscp af41 af42 af43
match dscp af31 af32 af33
match cos 4
class-map match-any AVB-BULK-SCAVENGER-DATA-QUEUE
match dscp cs1 af11 af12 af13
match precedence 1
match cos 1
class-map match-any AVB-TRANSACTIONAL-DATA-CLASS
match access-group name AVB-TRANSACTIONAL-DATA-CLASS-ACL
class-map match-any AVB-TRANSACTIONAL-DATA-QUEUE
match dscp af21 af22 af23
class-map match-any AVB-SCAVENGER-DATA-CLASS
match access-group name AVB-SCAVENGER-DATA-CLASS-ACL
end
```

```
次に、すべての AVB QoS 統計情報を表示する例を示します。
Device# show policy-map interface gigabitEthernet 1/0/15
GigabitEthernet1/0/15
  Service-policy input: AVB-Input-Policy-Remark-AB
    Class-map: AVB-SR-CLASS-A (match-any)
      0 packets
     Match: cos 3
        0 packets, 0 bytes
        5 minute rate 0 bps
      QoS Set
```

```
cos 0
Class-map: AVB-SR-CLASS-B (match-any)
  0 packets
 Match: cos 2
    0 packets, 0 bytes
    5 minute rate 0 bps
  QoS Set
    cos 0
Class-map: class-default (match-any)
  0 packets
 Match: any
  Service-policy : AVB-Input-Child-Policy
    Class-map: AVB-VOIP-DATA-CLASS (match-any)
      0 packets
      Match: dscp ef (46)
        0 packets, 0 bytes
        5 minute rate 0 bps
     Match: cos 5
       0 packets, 0 bytes
        5 minute rate 0 bps
      QoS Set
        cos 3
    Class-map: AVB-MULTIMEDIA-CONF-CLASS (match-any)
      0 packets
      Match: access-group name AVB-MULTIMEDIA-CONF-CLASS-ACL
        0 packets, 0 bytes
        5 minute rate 0 bps
      QoS Set
       dscp af41
    Class-map: AVB-BULK-DATA-CLASS (match-any)
      0 packets
      Match: access-group name AVB-BULK-DATA-CLASS-ACL
       0 packets, 0 bytes
        5 minute rate 0 bps
      QoS Set
        dscp af11
    Class-map: AVB-TRANSACTIONAL-DATA-CLASS (match-any)
      0 packets
      Match: access-group name AVB-TRANSACTIONAL-DATA-CLASS-ACL
        0 packets, 0 bytes
        5 minute rate 0 bps
      QoS Set
       dscp af21
```

```
Class-map: AVB-SCAVENGER-DATA-CLASS (match-any)
        0 packets
       Match: access-group name AVB-SCAVENGER-DATA-CLASS-ACL
          0 packets, 0 bytes
          5 minute rate 0 bps
        QoS Set
          dscp cs1
      Class-map: AVB-SIGNALING-CLASS (match-any)
        0 packets
       Match: access-group name AVB-SIGNALING-CLASS-ACL
          0 packets, 0 bytes
          5 minute rate 0 bps
        QoS Set
          dscp cs3
      Class-map: class-default (match-any)
        0 packets
       Match: any
        QoS Set
          dscp default
Service-policy output: AVB-Output-Policy-Default
  queue stats for all priority classes:
   Queueing
   priority level 3
    (total drops) 0
    (bytes output) 7595
  queue stats for all priority classes:
    Queueing
   priority level 2
    (total drops) 0
    (bytes output) 0
  queue stats for all priority classes:
   Queueing
    priority level 1
    (total drops) 0
    (bytes output) 0
  Class-map: AVB-SR-CLASS-A (match-any)
    0 packets
   Match: cos 3
      0 packets, 0 bytes
      5 minute rate 0 bps
    Priority: 1% (10000 kbps), burst bytes 250000,
```

```
Priority Level: 1
Class-map: AVB-SR-CLASS-B (match-any)
  0 packets
 Match: cos 2
    0 packets, 0 bytes
    5 minute rate 0 bps
  Priority: 1% (10000 kbps), burst bytes 250000,
  Priority Level: 2
Class-map: AVB-CONTROL-MGMT-QUEUE (match-any)
  0 packets
  Match: ip dscp cs2 (16)
    0 packets, 0 bytes
    5 minute rate 0 bps
 Match: ip dscp cs3 (24)
    0 packets, 0 bytes
    5 minute rate 0 bps
 Match: ip dscp cs6 (48)
    0 packets, 0 bytes
    5 minute rate 0 bps
  Match: ip dscp cs7 (56)
    0 packets, 0 bytes
    5 minute rate 0 bps
 Match: ip precedence 6
    0 packets, 0 bytes
    5 minute rate 0 bps
 Match: ip precedence 7
    0 packets, 0 bytes
    5 minute rate 0 bps
 Match: ip precedence 3
    0 packets, 0 bytes
    5 minute rate 0 bps
 Match: ip precedence 2
    0 packets, 0 bytes
    5 minute rate 0 bps
  Match: cos 6
    0 packets, 0 bytes
    5 minute rate 0 bps
 Match: cos 7
    0 packets, 0 bytes
    5 minute rate 0 bps
  Priority: 15% (150000 kbps), burst bytes 3750000,
  Priority Level: 3
Class-map: class-default (match-any)
  0 packets
 Match: any
```

```
Queueing
(total drops) 0
(bytes output) 0
bandwidth remaining 80%
queue-buffers ratio 70
Service-policy : AVB-Output-Child-Policy
  Class-map: AVB-VOIP-PRIORITY-QUEUE (match-any)
    0 packets
    Match: dscp cs4 (32) cs5 (40) ef (46)
      0 packets, 0 bytes
      5 minute rate 0 bps
    Match: precedence 4 5
      0 packets, 0 bytes
      5 minute rate 0 bps
   Match: cos 5
      0 packets, 0 bytes
      5 minute rate 0 bps
    Queueing
    (total drops) 0
    (bytes output) 0
    bandwidth remaining 30%
    queue-buffers ratio 30
  Class-map: AVB-MULTIMEDIA-CONF-STREAMING-QUEUE (match-any)
    0 packets
    Match: dscp af41 (34) af42 (36) af43 (38)
      0 packets, 0 bytes
      5 minute rate 0 bps
    Match: dscp af31 (26) af32 (28) af33 (30)
      0 packets, 0 bytes
      5 minute rate 0 bps
    Match: cos 4
      0 packets, 0 bytes
      5 minute rate 0 bps
    Queueing
    queue-limit dscp 26 percent 80
    queue-limit dscp 28 percent 90
    queue-limit dscp 34 percent 80
    queue-limit dscp 36 percent 90
    (total drops) 0
    (bytes output) 0
    bandwidth remaining 15%
    queue-buffers ratio 15
  Class-map: AVB-TRANSACTIONAL-DATA-QUEUE (match-any)
```

```
0 packets
          Match: dscp af21 (18) af22 (20) af23 (22)
            0 packets, 0 bytes
            5 minute rate 0 bps
          Match: cos 0
            0 packets, 0 bytes
            5 minute rate 0 bps
          Queueing
          queue-limit dscp 18 percent 80
          queue-limit dscp 20 percent 90
          (total drops) 0
          (bytes output) 0
          bandwidth remaining 15%
          queue-buffers ratio 15
        Class-map: AVB-BULK-SCAVENGER-DATA-QUEUE (match-any)
          0 packets
          Match: dscp cs1 (8) af11 (10) af12 (12) af13 (14)
            0 packets, 0 bytes
            5 minute rate 0 bps
          Match: precedence 1
            0 packets, 0 bytes
            5 minute rate 0 bps
          Match: cos 1
            0 packets, 0 bytes
            5 minute rate 0 bps
          Queueing
          queue-limit dscp 8 percent 80
          queue-limit dscp 10 percent 80
          queue-limit dscp 12 percent 90
          (total drops) 0
          (bytes output) 0
          bandwidth remaining 15%
          queue-buffers ratio 15
        Class-map: class-default (match-any)
          0 packets
          Match: any
          Queueing
          (total drops) 0
          (bytes output) 0
          bandwidth remaining 25%
          queue-buffers ratio 25
-----------------------------------------------------------------------------------------------------------------------------
```
次に、**show platform hardware fed switch active qos queue config interface** *interface-id* コマンド の出力例を示します。

Device# **show platform hardware fed switch active qos queue config interface t1/0/11** DATA Port:2 GPN:11 AFD:Disabled QoSMap:2 HW Queues: 16 - 23 DrainFast:Disabled PortSoftStart:1 - 3600

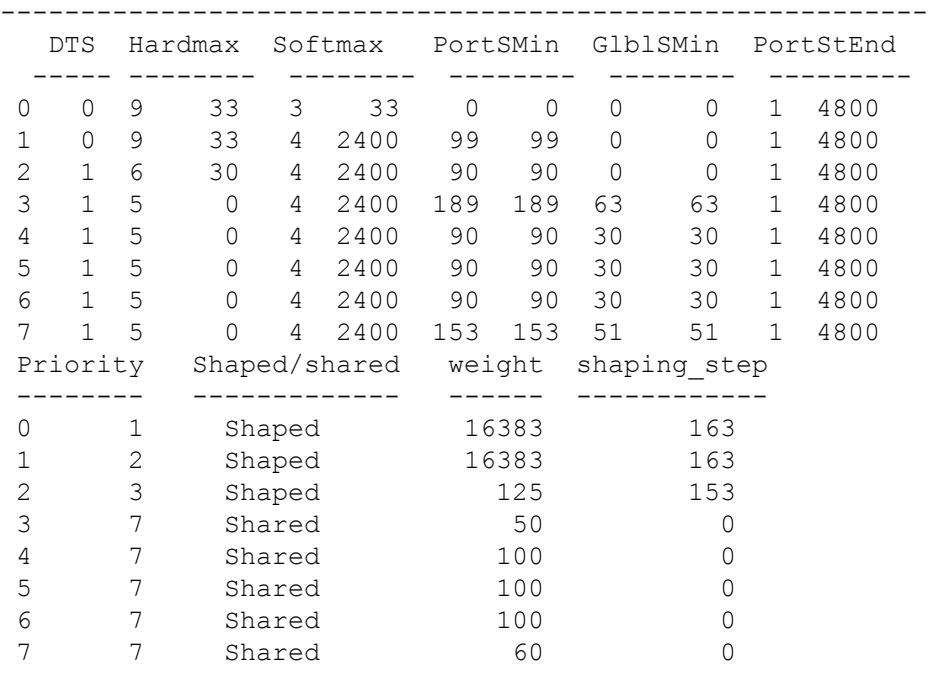

次に、**show platform hardware fed switch active qos queue stats interface** *interface-id* コマンドの 出力例を示します。

-----------------------------------------------------------------------------------------------------------------------------

Device# **show platform hardware fed switch active qos queue stats interface t1/0/15** DATA Port:8 Enqueue Counters

-------------------------------

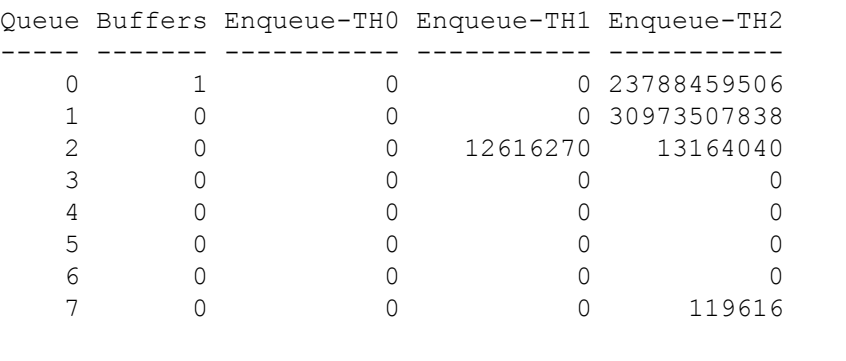

DATA Port:8 Drop Counters

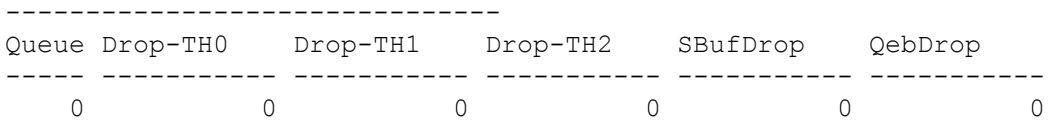

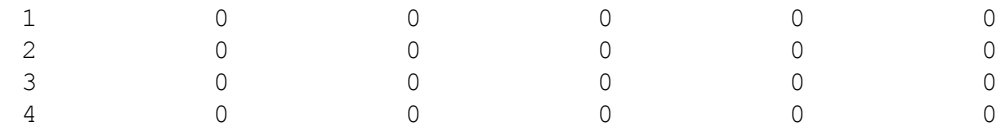

## 例:マルチ **VLAN** 登録プロトコルの確認

次に、MVRP サマリー情報を表示する例を示します。

Device# **show mvrp summary**

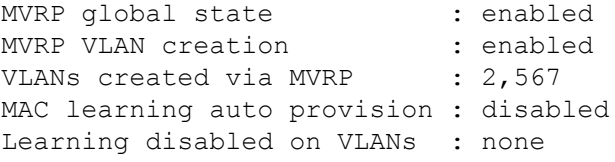

#### ----------------------------------------------------------------------------------------------------

次に、インターフェイス MVRP 情報を表示する例を示します。

#### Device# **show mvrp interface**

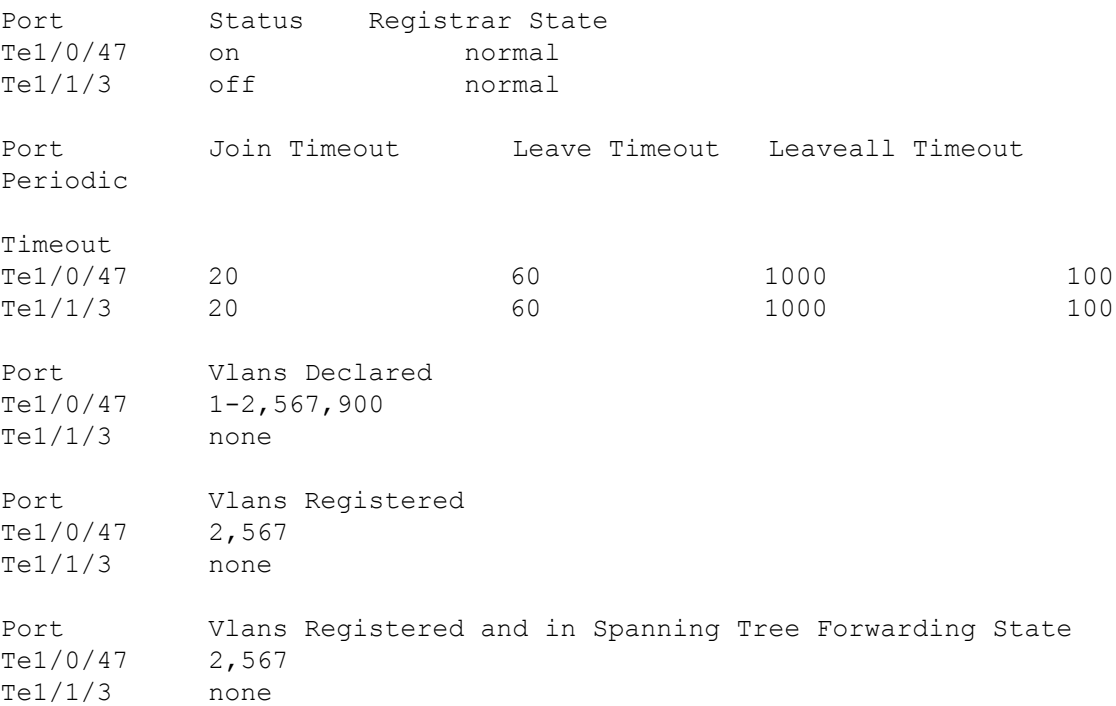

# オーディオ ビデオ ブリッジングの機能履歴

次の表に、このモジュールで説明する機能のリリースおよび関連情報を示します。

これらの機能は、特に明記されていない限り、導入されたリリース以降のすべてのリリースで 使用できます。

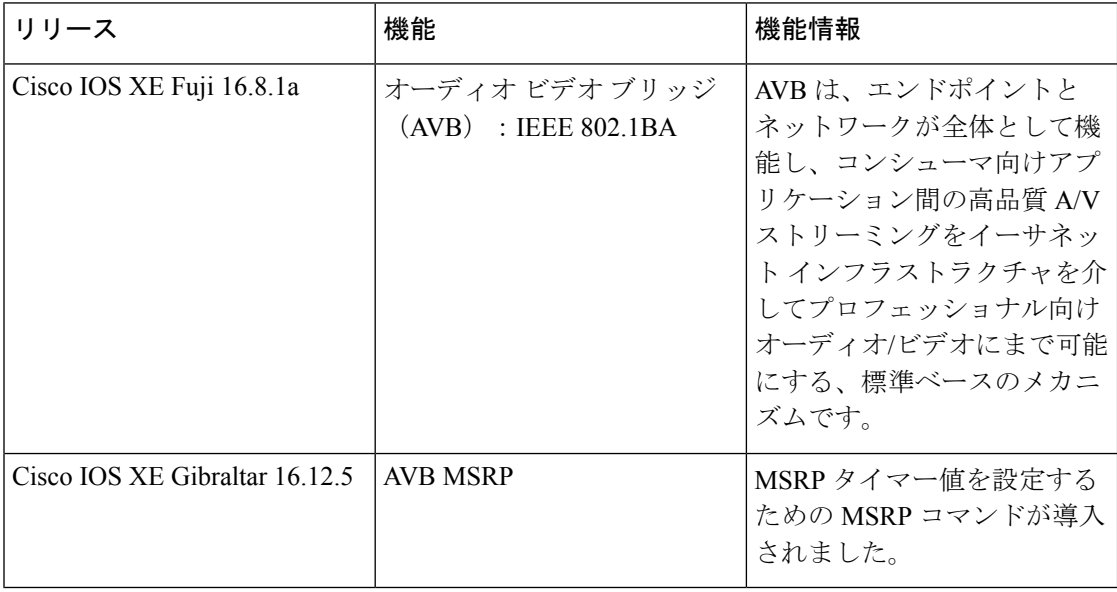

CiscoFeature Navigatorを使用すると、プラットフォームおよびソフトウェアイメージのサポー ト情報を検索できます。Cisco Feature Navigator には、<http://www.cisco.com/go/cfn> [英語] からア クセスします。

翻訳について

このドキュメントは、米国シスコ発行ドキュメントの参考和訳です。リンク情報につきましては 、日本語版掲載時点で、英語版にアップデートがあり、リンク先のページが移動/変更されている 場合がありますことをご了承ください。あくまでも参考和訳となりますので、正式な内容につい ては米国サイトのドキュメントを参照ください。